# XPS 13 サービスマニュアル

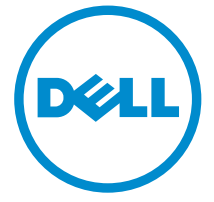

コンピュータモデル: XPS 9343 規制モデル: P54G 規制タイプ: P54G001

# メモ、注意、警告

■ メモ: コンピュータを使いやすくするための重要な情報を説明しています。

注意: ハードウェアの損傷やデータの損失の可能性を示し、その問題を回避する ╱ ための方法を説明しています。

警告: 物的損害、けが、または死亡の原因となる可能性があることを示していま ⚠ す。

著作権 **©** 2015 Dell Inc. 無断転載を禁じます。 この製品は、米国および国際著作権法、ならびに 米国および国際知的財産法で保護されています。Dell™、およびデルのロゴは、米国および / また はその他管轄区域における Dell Inc. の商標です。本書で使用されているその他すべての商標お よび名称は、各社の商標である場合があります。

2014 - 12

Rev. A00

目次

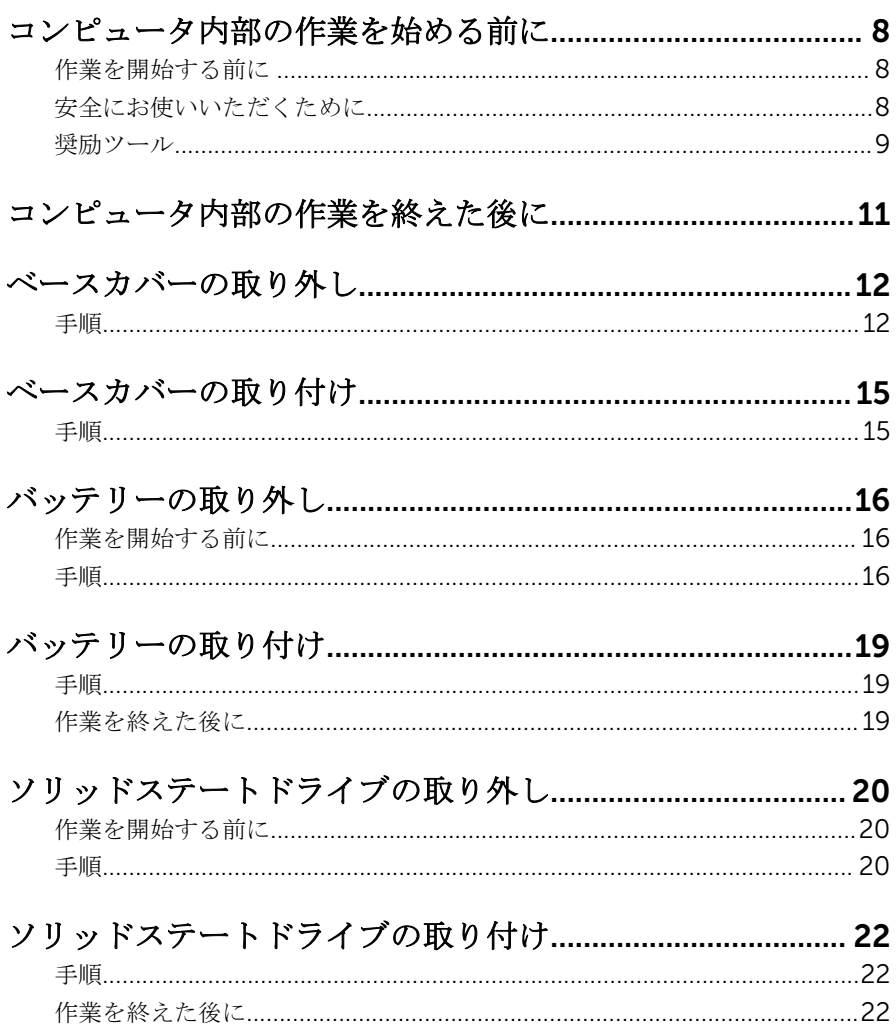

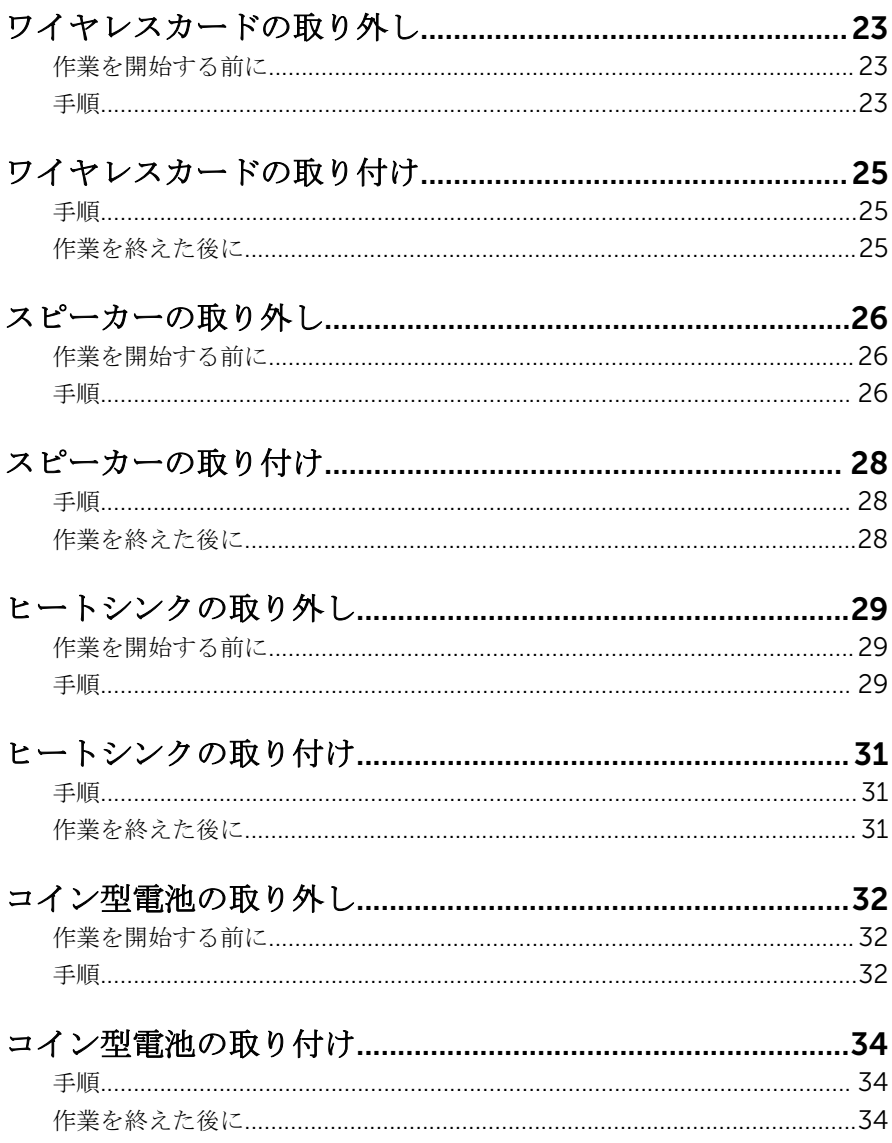

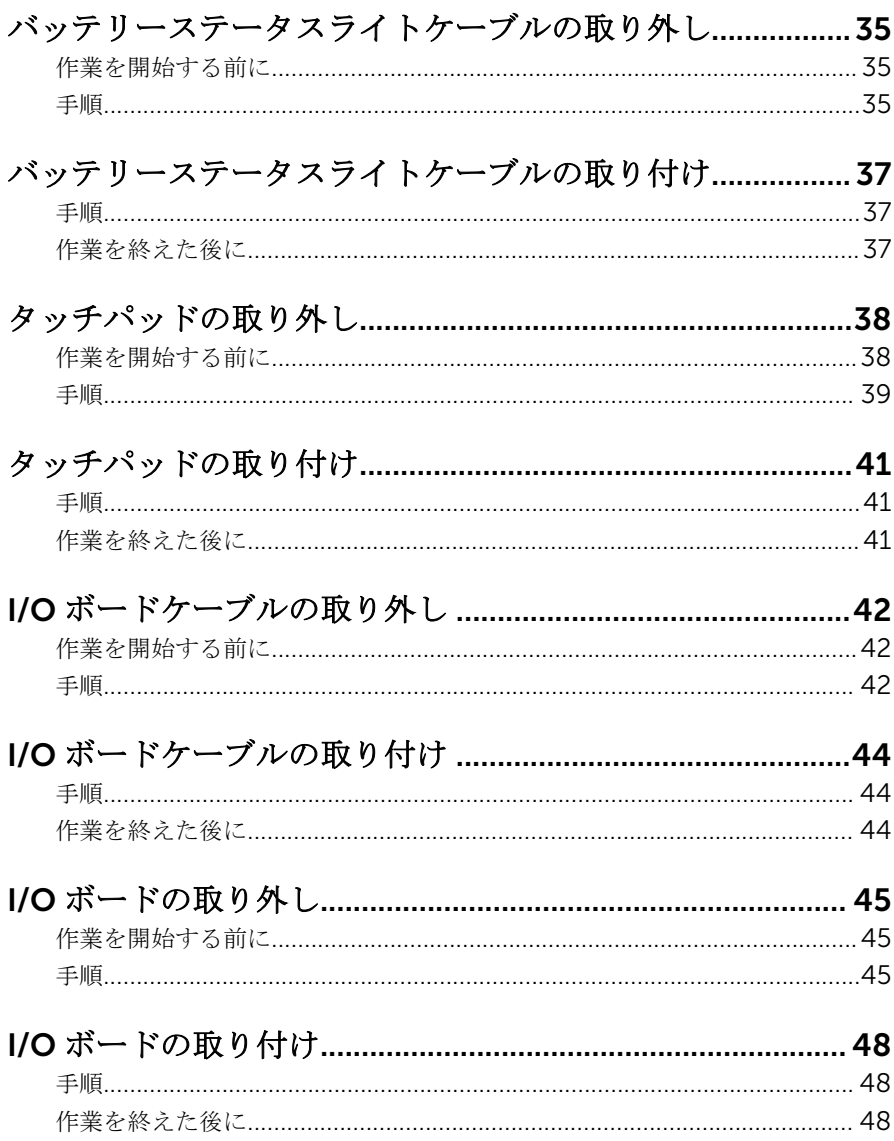

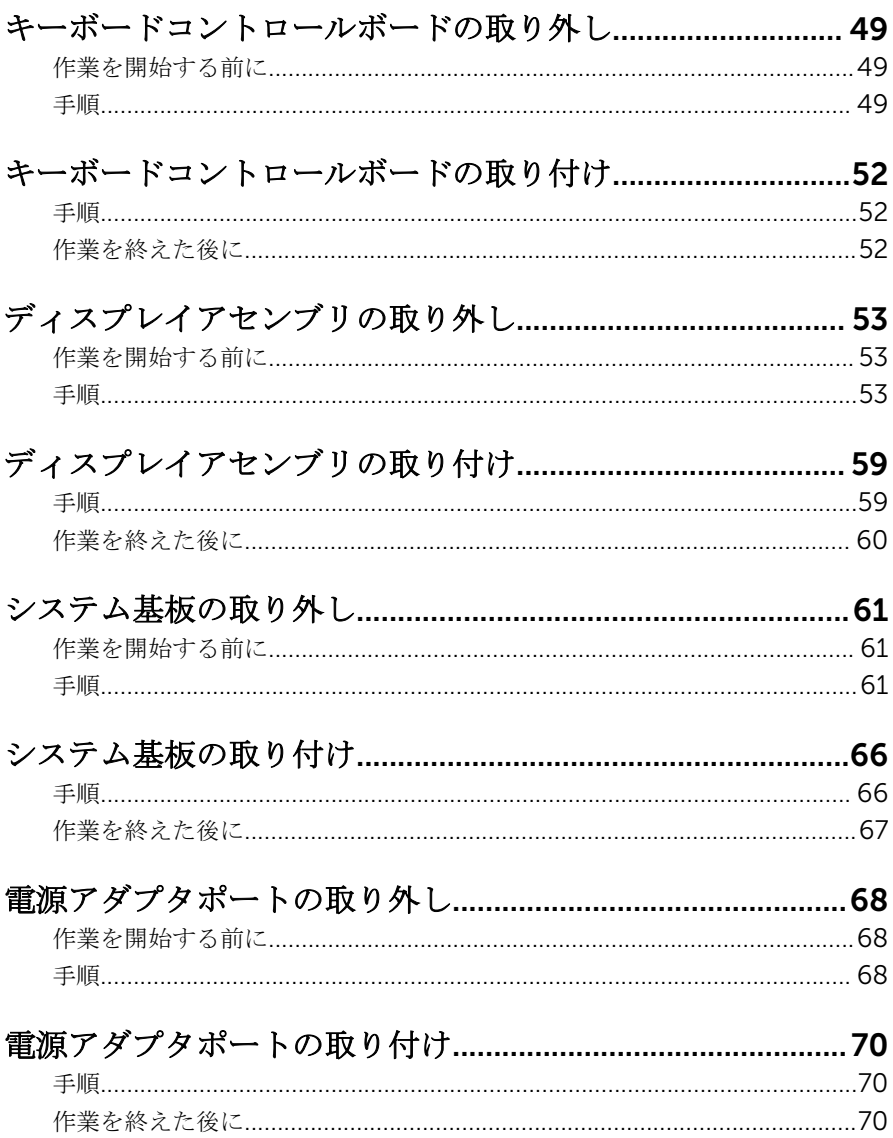

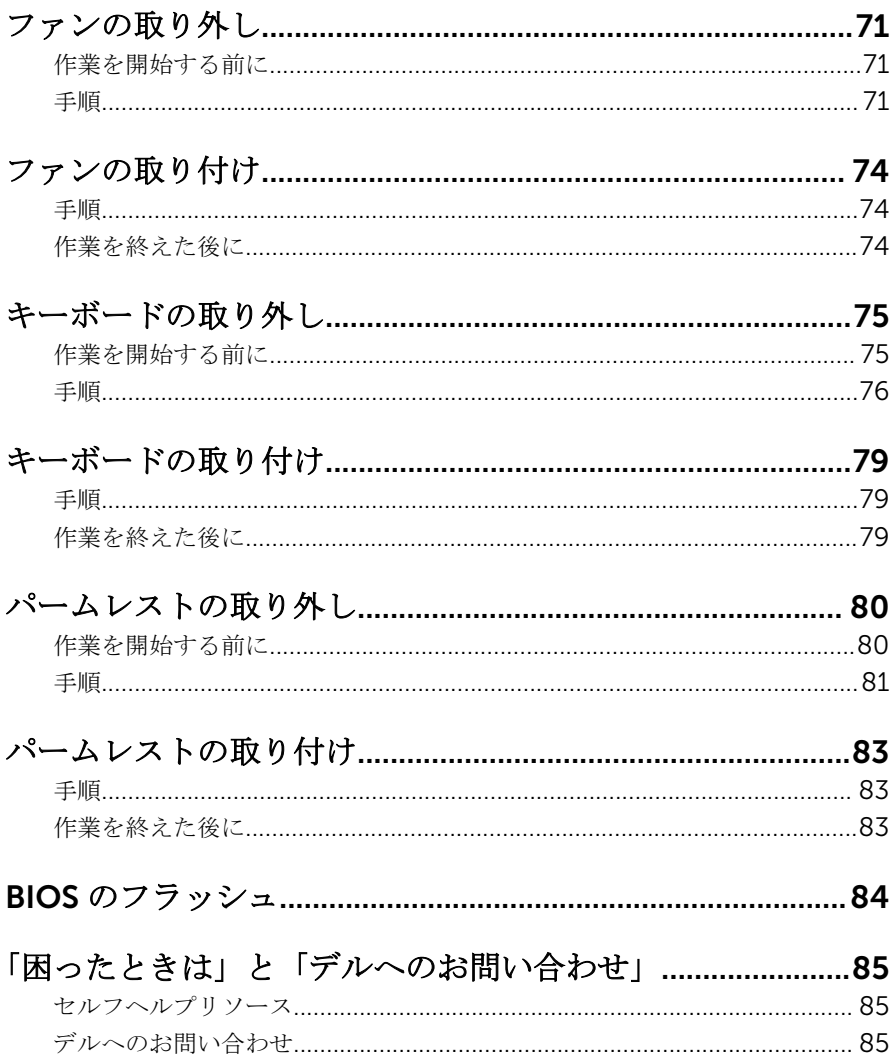

<span id="page-7-0"></span>コンピュータ内部の作業を始め る前に

注意: コンポーネントおよびカードは、損傷を避けるために端を持つように してください。ピンおよび接合部には触れないでください。

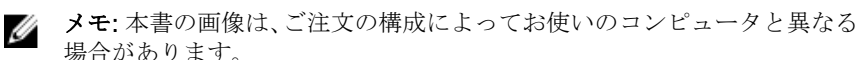

## 作業を開始する前に

- 1 開いているファイルはすべて保存して閉じ、実行中のプログラムはすべて終 了します。
- 2 コンピュータをシャットダウンします。
	- Windows 8.1 : スタート画面で、電源アイコン<sup>△</sup>→シャットダウンをク リックまたはタップします。
	- **Windows 7:スタート → シャットダウン**の順にクリックまたはタップし ます。
	- メモ:他のオペレーティングシステムを使用している場合は、お使いの オペレーティングシステムのシャットダウン方法に関する文書を参照 してください。
- 3 コンピュータおよび取り付けられているすべてのデバイスをコンセントか ら外します。
- 4 電話ケーブル、ネットワークケーブルなどのすべてのケーブルをコンピュー タから外します。
- 5 キーボード、マウス、モニタなど取り付けられているすべてのデバイスや周 辺機器をコンピュータから外します。
- 6 すべてのメディアカードと光ディスクをコンピュータから取り外します(取 り付けている場合)。

## 安全にお使いいただくために

身体の安全を守り、コンピュータを損傷から保護するために、次の安全に関する 注意に従ってください。

<span id="page-8-0"></span>警告: コンピューター内部の作業を始める前に、コンピュータに付属の「安 全に関する情報」に目を通してください。安全に関するベストプラクティ スの詳細は、規制コンプライアンスに関するホームページ(dell.com/ requiatory compliance) を参照してください。

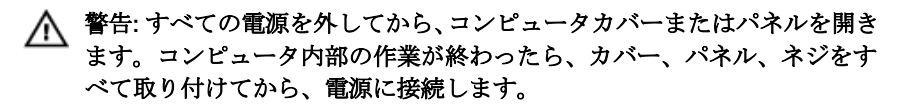

- 注意: コンピュータの損傷を避けるため、平らで清潔な場所で作業を行うよ うにしてください。
- 注意: コンポーネントおよびカードは、損傷を避けるために端を持つように してください。ピンおよび接合部には触れないでください。

注意: Dell テクニカルアシスタンスチームの許可または指示によるトラブ ルシューティングと修理のみを行ってください。Dell の許可を受けていな い修理による損傷は、保証の対象となりません。製品に付属している「安 全にお使いいただくための注意」、または dell.com/ regulatory\_compliance を参照してください。

注意: コンピュータの内部に触れる前に、コンピュータの裏面など塗装され ていない金属面に触れ、静電気を除去します。作業中は定期的に塗装され ていない金属面に触れ、内部コンポーネントを損傷する恐れのある静電気 を放出してください。

注意: ケーブルを外すときは、コネクタまたはプルタブを引っ張り、ケーブ ル自身を引っ張らないでください。ケーブルには、ケーブルを外す前に外 しておく必要のあるロックタブや蝶ネジが付いたコネクタを持つものがあ ります。ケーブルを外すときは、均等にそろえて、コネクタのピンを曲げ ないようにしてください。ケーブルを接続するときは、ポートおよびコネ クタが正しい位置と向きで配置されていることを確認してください。

注意: ネットワークケーブルを外すには、まずケーブルのプラグをコンピュ ータから外し、次にケーブルをネットワークデバイスから外します。

注意: メディアカードリーダーに取り付けられたカードは、押して取り出し ます。

奨励ツール

この文書で説明する操作には、以下のツールが必要です。

• プラスドライバ

- マイナスドライバ
- トルクスドライバ(T5)
- プラスチックスクライブ

# <span id="page-10-0"></span>コンピュータ内部の作業を終え た後に

#### 注意: コンピュータ内部にネジが残っていたり、緩んでいたりすると、コン ピュータに深刻な損傷を与える恐れがあります。

- 1 すべてのネジを取り付けて、コンピュータ内部に外れたネジが残っていない ことを確認します。
- 2 コンピュータでの作業を始める前に、取り外したすべての外付けデバイス、 周辺機器、ケーブルを接続します。
- 3 コンピュータでの作業を始める前に、取り外したすべてのメディアカード、 ディスク、その他のパーツを取り付けます。
- 4 コンピュータ、および取り付けられているすべてのデバイスをコンセントに 接続します。
- 5 コンピュータの電源を入れます。

## <span id="page-11-0"></span>ベースカバーの取り外し

△ 警告: コンピュータ内部の作業を始める前に、お使いのコンピュータに同梱 の安全に関する情報を読み[、コンピュータ内部の作業を始める前に](#page-7-0)その手 順に従ってください。コンピュータ内部の作業を終えた後[、コンピュータ](#page-10-0) [内部の作業を終えた後](#page-10-0)の指示に従ってください。より安全にお使いいただ くためのベストプラクティスについては、dell.com/ regulatory\_compliance の規制順守のホームページを参照してくださ い。

手順

- 1 ディスプレイを閉じて、コンピュータを裏返します。
- 2 指先を使って、システムバッジを裏返します。

3 ベースカバーをパームレストアセンブリに固定しているネジを外します。

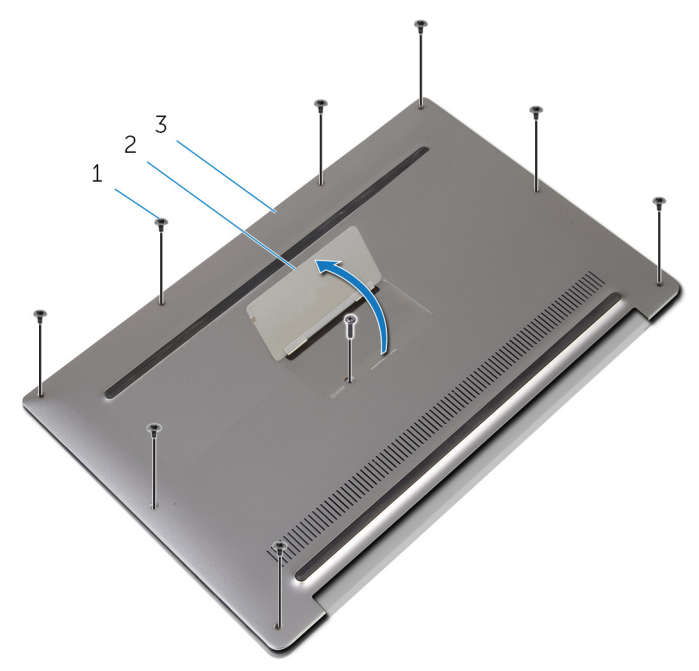

- 1 ネジ(9) 2 システムバッジ
- 3 ベースカバー
- 4 システムバッジを裏返します。
- 5 コンピュータの背面から始めて、プラスチックのスクライブを使用してベー スカバーを引き離します。

6 ベースカバーを持ち上げて、パームレストアセンブリから取り外します。

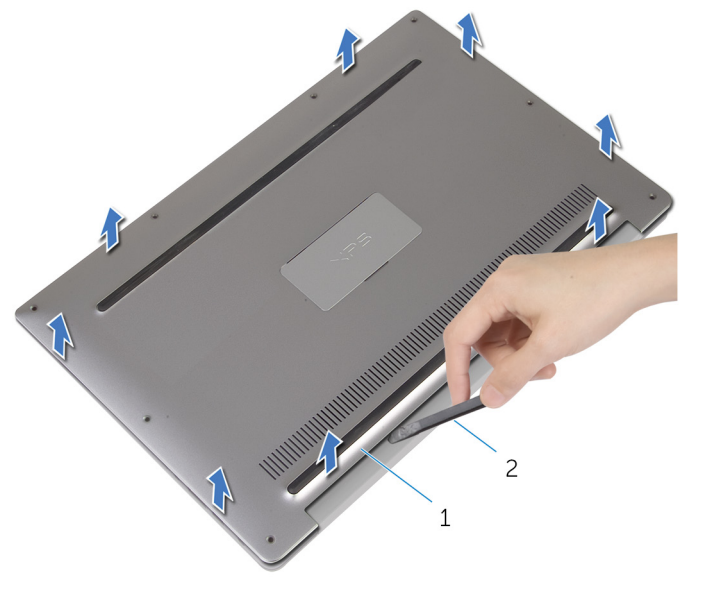

ベースカバー 2 プラスチックスクライブ

## <span id="page-14-0"></span>ベースカバーの取り付け

警告: コンピュータ内部の作業を始める前に、お使いのコンピュータに同梱 の安全に関する情報を読み[、コンピュータ内部の作業を始める前に](#page-7-0)その手 順に従ってください。コンピュータ内部の作業を終えた後[、コンピュータ](#page-10-0) [内部の作業を終えた後](#page-10-0)の指示に従ってください。より安全にお使いいただ くためのベストプラクティスについては、dell.com/ regulatory\_compliance の規制順守のホームページを参照してくださ い。

## 手順

- 1 ベースカバーのネジ穴をパームレストアセンブリのネジ穴に合わせて、ベー スカバーを所定の位置にはめ込みます。
- 2 指先を使って、システムバッジを裏返します。
- 3 ベースカバーをパームレストアセンブリに固定するネジを取り付けます。
- 4 システムバッジを裏返して、所定の位置に保持します。

## <span id="page-15-0"></span>バッテリーの取り外し

△ 警告: コンピュータ内部の作業を始める前に、お使いのコンピュータに同梱 の安全に関する情報を読み[、コンピュータ内部の作業を始める前に](#page-7-0)その手 順に従ってください。コンピュータ内部の作業を終えた後[、コンピュータ](#page-10-0) [内部の作業を終えた後](#page-10-0)の指示に従ってください。より安全にお使いいただ くためのベストプラクティスについては、dell.com/ regulatory\_compliance の規制順守のホームページを参照してくださ い。

## 作業を開始する前に

[ベースカバーを](#page-11-0)取り外します。

手順

1 バッテリーケーブルをシステム基板から外します。

スピーカーケーブルをバッテリーに固定しているテープを剥がします。

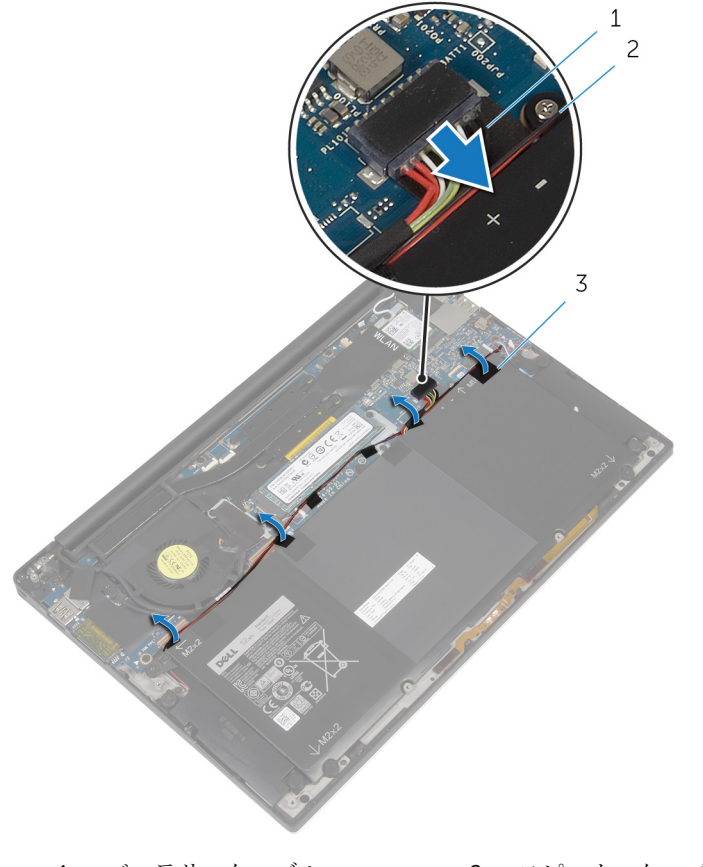

 バッテリーケーブル 2 スピーカーケーブル テープ(4)

3 バッテリーをパームレストアセンブリに固定しているネジを外します。

バッテリーを持ち上げて、パームレストアセンブリから取り外します。

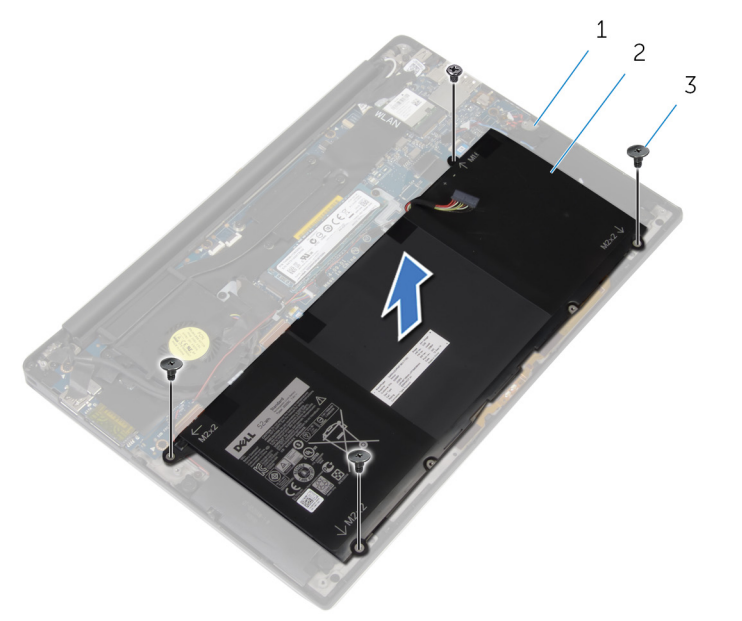

- パームレストアセンブリ 2 バッテリー
- ネジ(4)
- 5 コンピュータを表にして、ディスプレイを開き、電源ボタンを5秒間ほど押 して、システム基板の静電気を除去します。

## <span id="page-18-0"></span>バッテリーの取り付け

△ 警告: コンピュータ内部の作業を始める前に、お使いのコンピュータに同梱 の安全に関する情報を読み[、コンピュータ内部の作業を始める前に](#page-7-0)その手 順に従ってください。コンピュータ内部の作業を終えた後[、コンピュータ](#page-10-0) [内部の作業を終えた後](#page-10-0)の指示に従ってください。より安全にお使いいただ くためのベストプラクティスについては、dell.com/ regulatory\_compliance の規制順守のホームページを参照してくださ い。

### 手順

- 1 バッテリーのネジ穴をパームレストアセンブリのネジ穴に合わせます。
- 2 スピーカーケーブルをバッテリーに固定するテープを貼り付けます。
- 3 バッテリーをパームレストアセンブリに固定するネジを取り付けます。
- 4 バッテリーケーブルをシステム基板に接続します。

## 作業を終えた後に

[ベースカバー](#page-14-0)を取り付けます。

# <span id="page-19-0"></span>ソリッドステートドライブの取 り外し

- △ 警告: コンピュータ内部の作業を始める前に、お使いのコンピュータに同梱 の安全に関する情報を読み[、コンピュータ内部の作業を始める前に](#page-7-0)その手 順に従ってください。コンピュータ内部の作業を終えた後[、コンピュータ](#page-10-0) [内部の作業を終えた後](#page-10-0)の指示に従ってください。より安全にお使いいただ くためのベストプラクティスについては、dell.com/ regulatory\_compliance の規制順守のホームページを参照してくださ い。
- 注意: SSD は壊れやすいので、ハードドライブの取り扱いには注意してく ださい。
- △ 注意:データの損失を防ぐため、コンピュータの電源が入っている状態、ま たはスリープ状態のときに SSD を取り外さないでください。

## 作業を開始する前に

- 1 [ベースカバーを](#page-11-0)取り外します。
- 2 [バッテリーを](#page-15-0)取り外します。

### 手順

1 ソリッドステートドライブをシステム基板に固定しているネジを外します。

ソリッドステートドライブをスライドさせて、ソリッドステートドライブス ロットから取り外します。

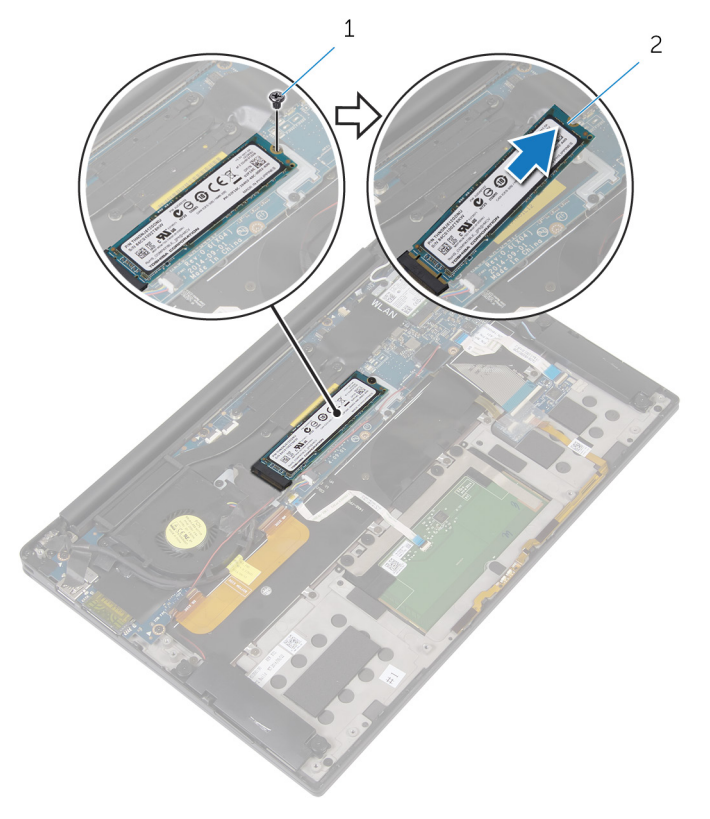

ネジ 2 ソリッドステートドライブ

# <span id="page-21-0"></span>ソリッドステートドライブの取 り付け

- △ 警告: コンピュータ内部の作業を始める前に、お使いのコンピュータに同梱 の安全に関する情報を読み[、コンピュータ内部の作業を始める前に](#page-7-0)その手 順に従ってください。コンピュータ内部の作業を終えた後[、コンピュータ](#page-10-0) [内部の作業を終えた後](#page-10-0)の指示に従ってください。より安全にお使いいただ くためのベストプラクティスについては、dell.com/ regulatory\_compliance の規制順守のホームページを参照してくださ い。
- 注意: SSD は壊れやすいので、ハードドライブの取り扱いには注意してく ださい。

### 手順

- 1 ソリッドステートドライブの切り込みをソリッドステートドライブスロッ トのタブの位置に合わせます。
- 2 ソリッドステートドライブを傾けてソリッドステートドライブスロットに 差し込みます。
- 3 ソリッドステートドライブの一方の端を押し下げて、ソリッドステートドラ イブをシステム基板に固定するネジを取り付けます。

### 作業を終えた後に

- 1 [バッテリー](#page-18-0)を取り付けます。
- 2 [ベースカバー](#page-14-0)を取り付けます。

# <span id="page-22-0"></span>ワイヤレスカードの取り外し

△ 警告: コンピュータ内部の作業を始める前に、お使いのコンピュータに同梱 の安全に関する情報を読み[、コンピュータ内部の作業を始める前に](#page-7-0)その手 順に従ってください。コンピュータ内部の作業を終えた後[、コンピュータ](#page-10-0) [内部の作業を終えた後](#page-10-0)の指示に従ってください。より安全にお使いいただ くためのベストプラクティスについては、dell.com/ regulatory\_compliance の規制順守のホームページを参照してくださ い。

## 作業を開始する前に

- 1 [ベースカバーを](#page-11-0)取り外します。
- 2 [バッテリーを](#page-15-0)取り外します。

### 手順

- 1 ワイヤレスカードブラケットをシステム基板に固定しているネジを外しま す。
- 2 ワイヤレスカードブラケットを持ち上げて、ワイヤレスカードから取り外し ます。
- 3 ワイヤレスカードケーブルをワイヤレスカードから外します。

4 ワイヤレスカードをスライドさせて、ワイヤレスカードスロットから取り外 します。

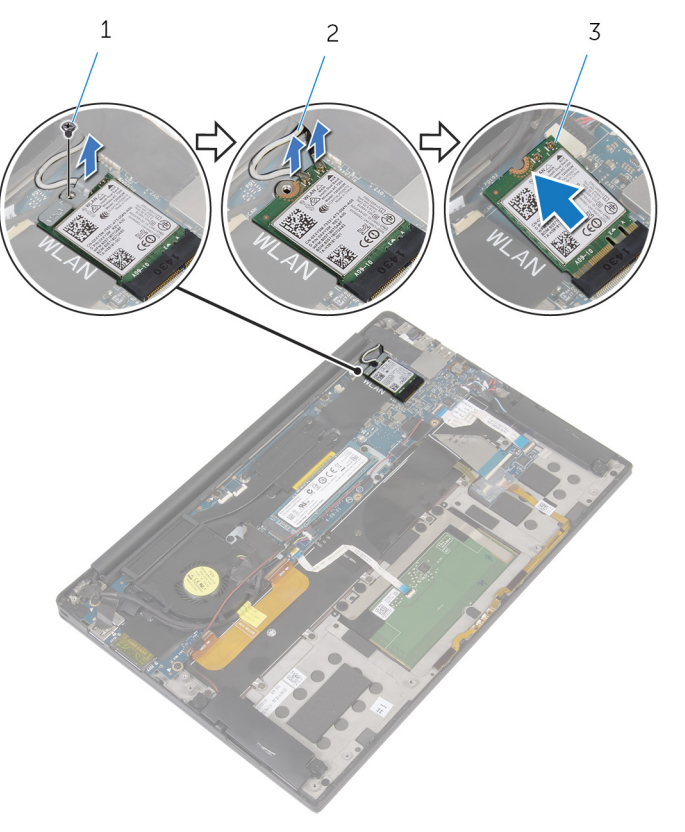

3 ワイヤレスカード

1 ネジ 2 アンテナケーブル (2)

24

# <span id="page-24-0"></span>ワイヤレスカードの取り付け

警告: コンピュータ内部の作業を始める前に、お使いのコンピュータに同梱 の安全に関する情報を読み[、コンピュータ内部の作業を始める前に](#page-7-0)その手 順に従ってください。コンピュータ内部の作業を終えた後[、コンピュータ](#page-10-0) [内部の作業を終えた後](#page-10-0)の指示に従ってください。より安全にお使いいただ くためのベストプラクティスについては、dell.com/ regulatory\_compliance の規制順守のホームページを参照してくださ い。

## 手順

1 ワイヤレスカードの切り込みをワイヤレスカードスロットのタブに合わせ ます。

#### 注意: ワイヤレスカードへの損傷を避けるため、ケーブルをワイヤレス カードの下に置かないでください。

- 2 ワイヤレスカードを斜めにしてワイヤレスカードスロットに差し込みます。
- 3 アンテナケーブルをワイヤレスカードに接続します。 次の表は、お使いのコンピュータに対応するワイヤレスカード用アンテナケ ーブルのカラー一覧を示します。

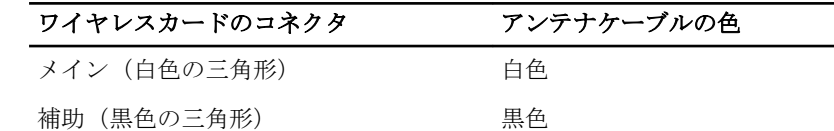

- 4 ワイヤレスカードの一方の端を押し下げます。
- 5 ワイヤレスカードブラケットをワイヤレスカードにセットします。
- 6 ワイヤレスカードブラケットをシステム基板に固定するネジを取り付けま す。

## 作業を終えた後に

- 1 [バッテリー](#page-18-0)を取り付けます。
- 2 [ベースカバー](#page-14-0)を取り付けます。

## <span id="page-25-0"></span>スピーカーの取り外し

警告: コンピュータ内部の作業を始める前に、お使いのコンピュータに同梱 の安全に関する情報を読み[、コンピュータ内部の作業を始める前に](#page-7-0)その手 順に従ってください。コンピュータ内部の作業を終えた後[、コンピュータ](#page-10-0) [内部の作業を終えた後](#page-10-0)の指示に従ってください。より安全にお使いいただ くためのベストプラクティスについては、dell.com/ regulatory\_compliance の規制順守のホームページを参照してくださ い。

## 作業を開始する前に

- 1 [ベースカバーを](#page-11-0)取り外します。
- 2 [バッテリーを](#page-15-0)取り外します。

手順

- 1 スピーカーケーブルをシステム基板から外します。
- 2 スピーカーをパームレストアセンブリに固定しているネジを外します。
- 3 スピーカーケーブルの配線をメモしてから、スピーカーケーブルをシステム 基板に固定しているテープを剥がします。

4 スピーカーをケーブルと一緒に持ち上げ、パームレストアセンブリから取り 外します。

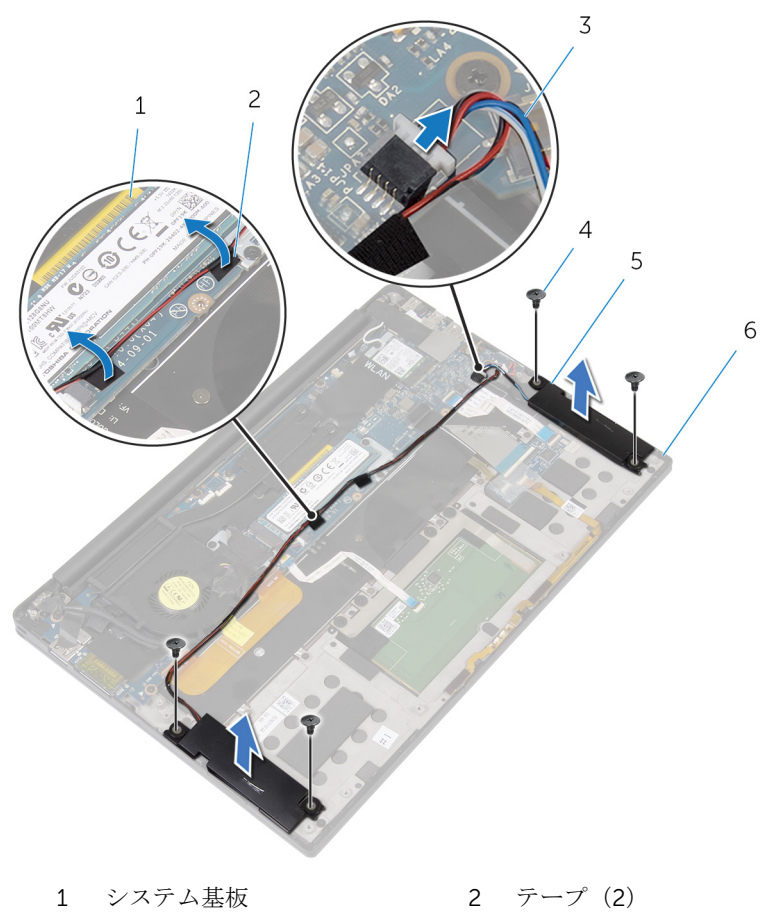

- 3 スピーカーケーブル 4 ネジ (4)
- 5 スピーカー (2) 6 パームレストアセンブリ
- 

## <span id="page-27-0"></span>スピーカーの取り付け

警告: コンピュータ内部の作業を始める前に、お使いのコンピュータに同梱 の安全に関する情報を読み[、コンピュータ内部の作業を始める前に](#page-7-0)その手 順に従ってください。コンピュータ内部の作業を終えた後[、コンピュータ](#page-10-0) [内部の作業を終えた後](#page-10-0)の指示に従ってください。より安全にお使いいただ くためのベストプラクティスについては、dell.com/ regulatory\_compliance の規制順守のホームページを参照してくださ い。

## 手順

- 1 パームレストアセンブリの位置合わせポストを使用して、スピーカーをパー ムレストアセンブリにセットします。
- 2 スピーカーをパームレストアセンブリに固定するネジを取り付けます。
- 3 スピーカーケーブルをシステム基板に配線し、テープをシステム基板に貼り 付けます。
- 4 システム基板にスピーカーケーブルを接続します。

## 作業を終えた後に

- 1 [バッテリー](#page-18-0)を取り付けます。
- 2 [ベースカバー](#page-14-0)を取り付けます。

## <span id="page-28-0"></span>ヒートシンクの取り外し

△ 警告: コンピュータ内部の作業を始める前に、お使いのコンピュータに同梱 の安全に関する情報を読み[、コンピュータ内部の作業を始める前に](#page-7-0)その手 順に従ってください。コンピュータ内部の作業を終えた後[、コンピュータ](#page-10-0) [内部の作業を終えた後](#page-10-0)の指示に従ってください。より安全にお使いいただ くためのベストプラクティスについては、dell.com/ regulatory\_compliance の規制順守のホームページを参照してくださ い。

警告: ヒートシンクは、通常操作中に熱くなることがあります。十分な冷却  $\triangle$ 時間をとってから、ヒートシンクに触れるようにしてください。

△ 注意: プロセッサの冷却効果を最大にするため、ヒートシンクの放熱部分に 触れないでください。皮脂によってサーマルグリースの放熱能力が低下す る可能性があります。

## 作業を開始する前に

- 1 [ベースカバーを](#page-11-0)取り外します。
- 2 [バッテリーを](#page-15-0)取り外します。

### 手順

1 ヒートシンクをシステム基板に固定しているネジを外します。

2 ヒートシンクを持ち上げて、システム基板から取り外します。

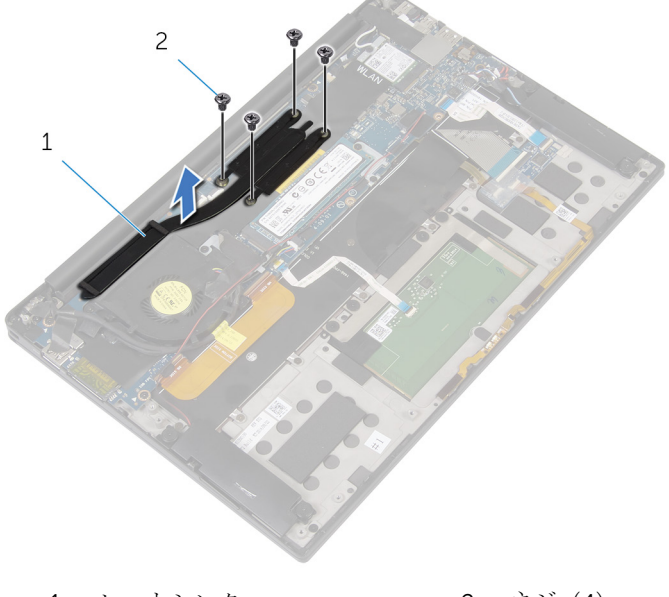

1 ヒートシンク 2 ネジ (4)

## <span id="page-30-0"></span>ヒートシンクの取り付け

- △ 警告: コンピュータ内部の作業を始める前に、お使いのコンピュータに同梱 の安全に関する情報を読み[、コンピュータ内部の作業を始める前に](#page-7-0)その手 順に従ってください。コンピュータ内部の作業を終えた後[、コンピュータ](#page-10-0) [内部の作業を終えた後](#page-10-0)の指示に従ってください。より安全にお使いいただ くためのベストプラクティスについては、dell.com/ regulatory\_compliance の規制順守のホームページを参照してくださ い。
- 注意: プロセッサヒートシンクの位置が正しく合っていないと、システム基 板とプロセッサを損傷する原因になります。
- メモ: 元のシステム基板とヒートシンクが一緒に再インストールされてい る場合は、元のサーマルグリースを再利用することができます。システム 基板またはヒートシンクを交換した場合は、熱伝導率が達成されることを 確認するために、キット内のサーマルパッドを使用します。

### 手順

- 1 ヒートシンクのネジ穴をシステム基板のネジ穴に合わせます。
- 2 ヒートシンクをシステム基板に固定するネジを取り付けます。

### 作業を終えた後に

- 1 [バッテリー](#page-18-0)を取り付けます。
- 2 [ベースカバー](#page-14-0)を取り付けます。

## <span id="page-31-0"></span>コイン型電池の取り外し

- △ 警告: コンピュータ内部の作業を始める前に、お使いのコンピュータに同梱 の安全に関する情報を読み[、コンピュータ内部の作業を始める前に](#page-7-0)その手 順に従ってください。コンピュータ内部の作業を終えた後[、コンピュータ](#page-10-0) [内部の作業を終えた後](#page-10-0)の指示に従ってください。より安全にお使いいただ くためのベストプラクティスについては、dell.com/ regulatory\_compliance の規制順守のホームページを参照してくださ い。
- 注意: コイン型電池を取り外すと、BIOS の設定がデフォルトにリセットさ れます。コイン型電池を取り外す前に、BIOS の設定をメモしておくことを お勧めします。

### 作業を開始する前に

- 1 [ベースカバーを](#page-11-0)取り外します。
- 2 [バッテリーを](#page-15-0)取り外します。

### 手順

1 コイン型電池ケーブルをシステム基板から外します。

2 コイン型電池の位置をメモしてから、パームレストアセンブリから取り出し ます。

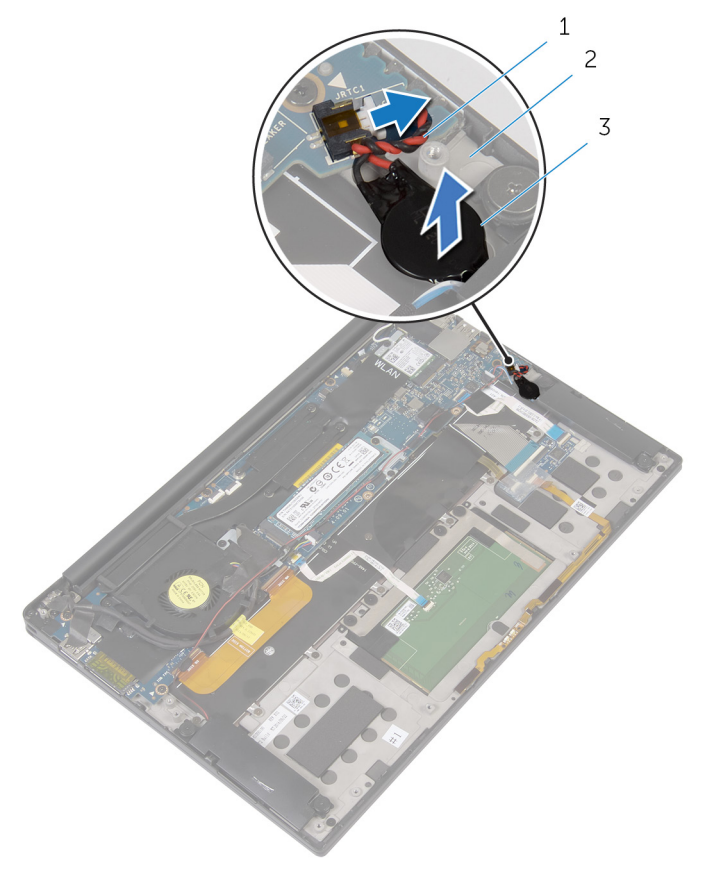

- 1 コイン型電池ケーブル 2 パームレストアセンブリ
- 3 コイン型電池

# <span id="page-33-0"></span>コイン型電池の取り付け

△ 警告: コンピュータ内部の作業を始める前に、お使いのコンピュータに同梱 の安全に関する情報を読み[、コンピュータ内部の作業を始める前に](#page-7-0)その手 順に従ってください。コンピュータ内部の作業を終えた後[、コンピュータ](#page-10-0) [内部の作業を終えた後](#page-10-0)の指示に従ってください。より安全にお使いいただ くためのベストプラクティスについては、dell.com/ regulatory\_compliance の規制順守のホームページを参照してくださ い。

## 手順

- 1 コイン型電池をパームレストアセンブリに貼り付けます。
- 2 コイン型電池ケーブルをシステム基板に接続します。

## 作業を終えた後に

- 1 [バッテリー](#page-18-0)を取り付けます。
- 2 [ベースカバー](#page-14-0)を取り付けます。

<span id="page-34-0"></span>バッテリーステータスライトケ ーブルの取り外し

警告: コンピュータ内部の作業を始める前に、お使いのコンピュータに同梱 の安全に関する情報を読み、<u>コンピュータ内部の作業を始める前に</u>その手 順に従ってください。コンピュータ内部の作業を終えた後[、コンピュータ](#page-10-0) [内部の作業を終えた後](#page-10-0)の指示に従ってください。より安全にお使いいただ くためのベストプラクティスについては、dell.com/ regulatory\_compliance の規制順守のホームページを参照してくださ い。

### 作業を開始する前に

- 1 [ベースカバーを](#page-11-0)取り外します。
- 2 [バッテリーを](#page-15-0)取り外します。

### 手順

- 1 バッテリーステータスライトケーブルをキーボードコントロールボードに 固定しているテープを剥がします。
- 2 ラッチを持ち上げて、バッテリーステータスライトケーブルをキーボードコ ントロールボードから外します。

バッテリーステータスライトケーブルの配線をメモしてから、ケーブルをパ ームレストアセンブリから剥がします。

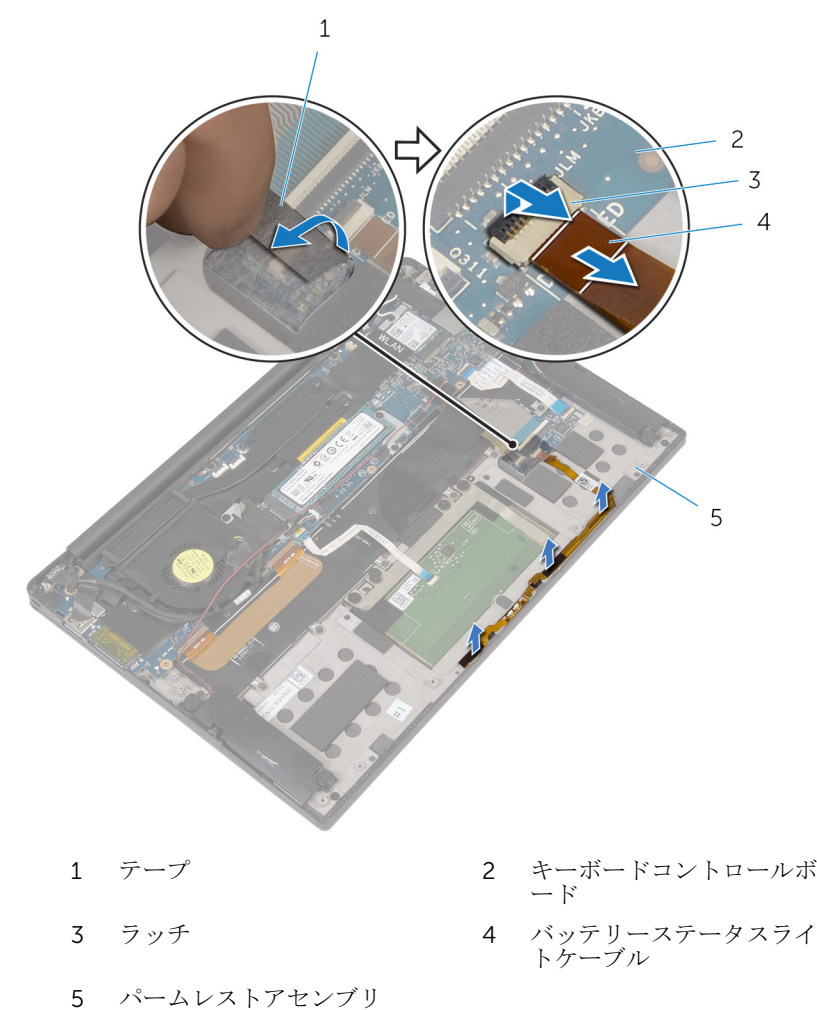
バッテリーステータスライトケ ーブルの取り付け

▲ 警告: コンピュータ内部の作業を始める前に、お使いのコンピュータに同梱 の安全に関する情報を読み[、コンピュータ内部の作業を始める前に](#page-7-0)その手 順に従ってください。コンピュータ内部の作業を終えた後[、コンピュータ](#page-10-0) [内部の作業を終えた後](#page-10-0)の指示に従ってください。より安全にお使いいただ くためのベストプラクティスについては、dell.com/ regulatory\_compliance の規制順守のホームページを参照してくださ い。

#### 手順

- 1 バッテリーステータスライトケーブルをパームレストアセンブリに貼り付 けます。
- 2 バッテリーステータスライトケーブルを配線し、パームレストアセンブリに 貼り付けます。
- 3 バッテリーステータスライトケーブルをバッテリーステータスライトケー ブルコネクタに差し込み、ラッチを押し下げてケーブルを固定します。
- 4 バッテリーステータスライトケーブルをキーボードコントロールボードに 固定するテープを貼り付けます。

- 1 [バッテリー](#page-18-0)を取り付けます。
- 2 [ベースカバー](#page-14-0)を取り付けます。

タッチパッドの取り外し

△ 警告: コンピュータ内部の作業を始める前に、お使いのコンピュータに同梱 の安全に関する情報を読み[、コンピュータ内部の作業を始める前に](#page-7-0)その手 順に従ってください。コンピュータ内部の作業を終えた後[、コンピュータ](#page-10-0) [内部の作業を終えた後](#page-10-0)の指示に従ってください。より安全にお使いいただ くためのベストプラクティスについては、dell.com/ regulatory\_compliance の規制順守のホームページを参照してくださ い。

#### 作業を開始する前に

- 1 [ベースカバーを](#page-11-0)取り外します。
- 2 [バッテリーを](#page-15-0)取り外します。

手順

1 ラッチを持ち上げて、タッチパッドケーブルをシステム基板から外します。

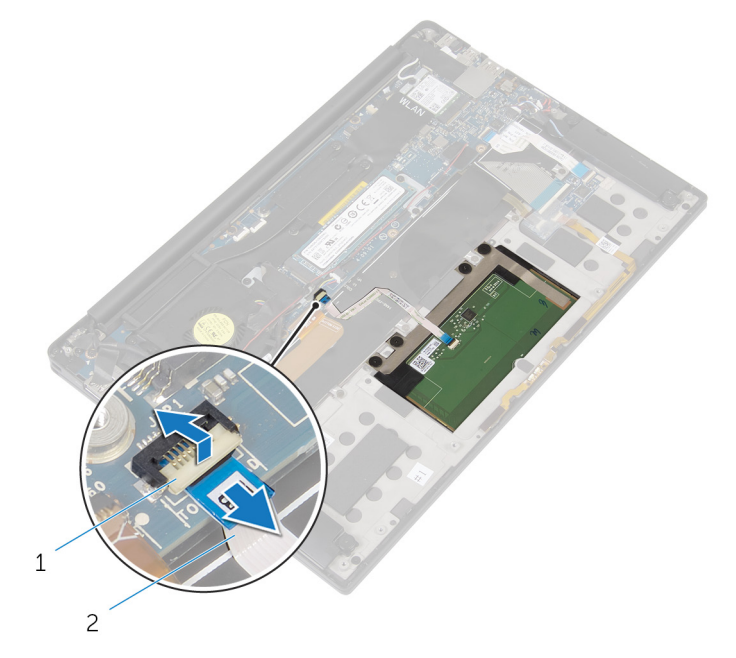

1 ラッチ 2 タッチパッドケーブル

- 2 タッチパッドケーブルをキーボードとパームレストアセンブリから剥がし ます。
- 3 タッチパッドをパームレストアセンブリに固定しているネジを外します。

内側のエッジからタッチパッドを持ち上げて、パームレストアセンブリから 取り外します。

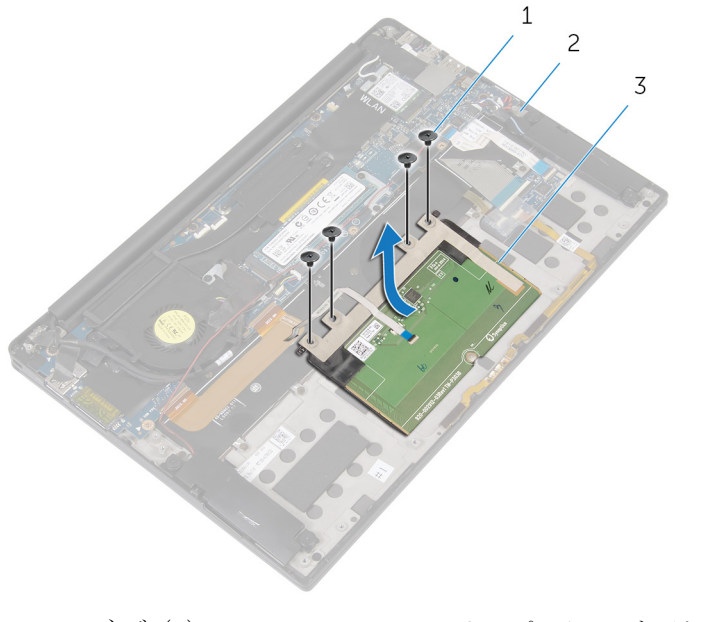

- 
- タッチパッド
- ネジ(4) 2 パームレストアセンブリ

タッチパッドの取り付け

△ 警告: コンピュータ内部の作業を始める前に、お使いのコンピュータに同梱 の安全に関する情報を読み[、コンピュータ内部の作業を始める前に](#page-7-0)その手 順に従ってください。コンピュータ内部の作業を終えた後[、コンピュータ](#page-10-0) [内部の作業を終えた後](#page-10-0)の指示に従ってください。より安全にお使いいただ くためのベストプラクティスについては、dell.com/ regulatory\_compliance の規制順守のホームページを参照してくださ い。

手順

- 1 タッチパッドのネジ穴をパームレストアセンブリのネジ穴に合わせます。
- 2 タッチパッドをパームレストアセンブリに固定するネジを取り付けます。
- 3 タッチパッドケーブルをシステム基板に差し込み、ラッチを押し下げてケー ブルを固定します。
- 4 タッチパッドケーブルを配線し、ケーブルをパームレストアセンブリとキー ボードに貼り付けます。

- 1 [バッテリー](#page-18-0)を取り付けます。
- 2 [ベースカバー](#page-14-0)を取り付けます。

# I/O ボードケーブルの取り外し

△ 警告: コンピュータ内部の作業を始める前に、お使いのコンピュータに同梱 の安全に関する情報を読み[、コンピュータ内部の作業を始める前に](#page-7-0)その手 順に従ってください。コンピュータ内部の作業を終えた後[、コンピュータ](#page-10-0) [内部の作業を終えた後](#page-10-0)の指示に従ってください。より安全にお使いいただ くためのベストプラクティスについては、dell.com/ regulatory\_compliance の規制順守のホームページを参照してくださ い。

#### 作業を開始する前に

- 1 [ベースカバーを](#page-11-0)取り外します。
- 2 [バッテリーを](#page-15-0)取り外します。

#### 手順

1 ラッチを持ち上げて、I/O ボードケーブルをシステム基板と I/O ボードから 外します。

I/O ボードケーブルの配線をメモして、ケーブルをキーボードから剥がしま す。

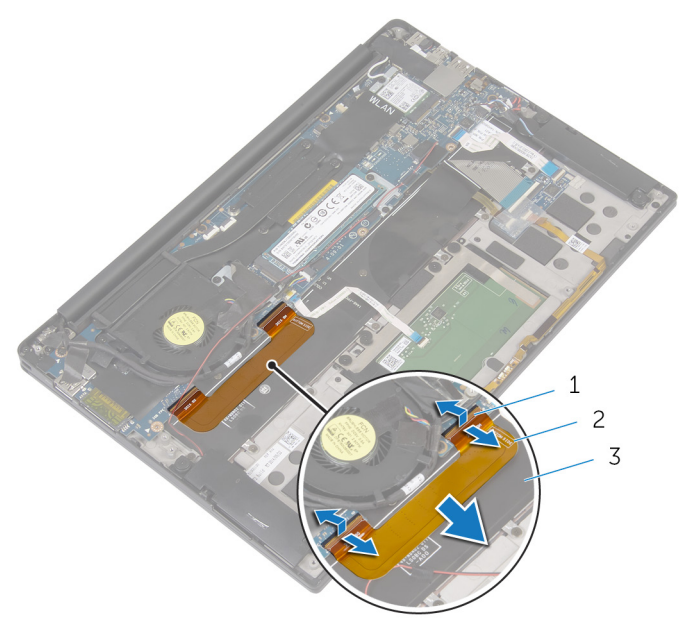

ラッチ(2) 2 I/O ボードケーブル

キーボード

# I/O ボードケーブルの取り付け

△ 警告: コンピュータ内部の作業を始める前に、お使いのコンピュータに同梱 の安全に関する情報を読み[、コンピュータ内部の作業を始める前に](#page-7-0)その手 順に従ってください。コンピュータ内部の作業を終えた後[、コンピュータ](#page-10-0) [内部の作業を終えた後](#page-10-0)の指示に従ってください。より安全にお使いいただ くためのベストプラクティスについては、dell.com/ regulatory\_compliance の規制順守のホームページを参照してくださ い。

#### 手順

- 1 I/O ボードケーブルをシステム基板上のコネクタと I/O ボードに差し込み、 ラッチを押し下げてケーブルを固定します。
- 2 I/O ボードケーブルをキーボードに貼り付けます。

- 1 [バッテリー](#page-18-0)を取り付けます。
- 2 [ベースカバー](#page-14-0)を取り付けます。

## I/O ボードの取り外し

警告: コンピュータ内部の作業を始める前に、お使いのコンピュータに同梱 ∧ の安全に関する情報を読み[、コンピュータ内部の作業を始める前に](#page-7-0)その手 順に従ってください。コンピュータ内部の作業を終えた後[、コンピュータ](#page-10-0) [内部の作業を終えた後](#page-10-0)の指示に従ってください。より安全にお使いいただ くためのベストプラクティスについては、dell.com/ regulatory\_compliance の規制順守のホームページを参照してくださ い。

#### 作業を開始する前に

- 1 [ベースカバーを](#page-11-0)取り外します。
- 2 [バッテリーを](#page-15-0)取り外します。

#### 手順

- 1 I/O ボードをパームレストアセンブリに固定しているネジを外します。
- 2 ディスプレイケーブルを I/O ボードに固定しているテープを剥がします。
- 3 メディアカードリーダーケーブルを I/O ボードから外します。

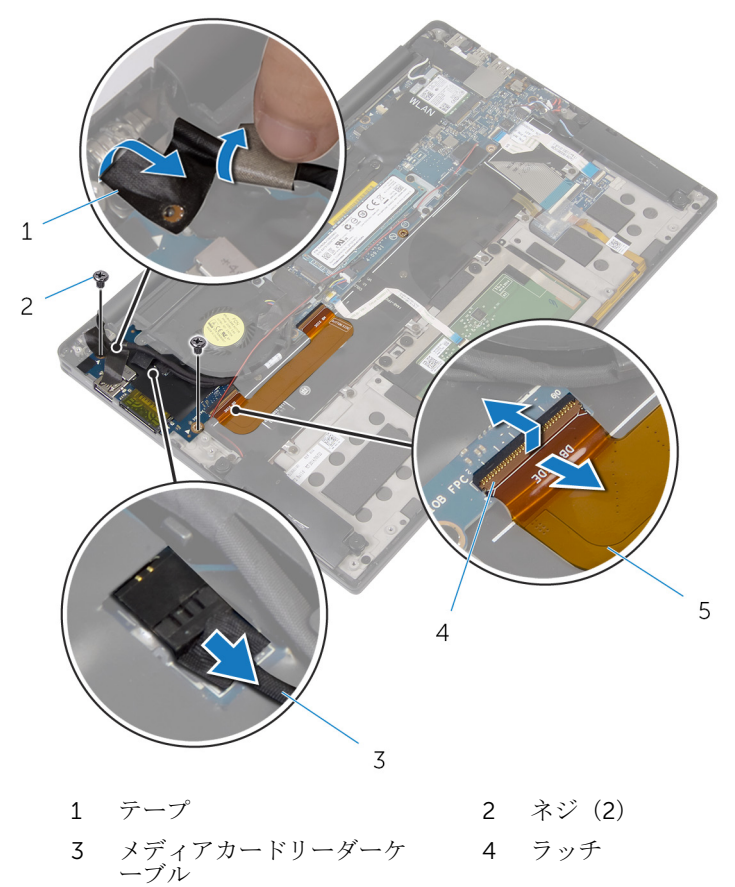

I/O ボードケーブル

外側のエッジから始めて、ファンの下から I/O ボードを引き出して、パーム レストアセンブリから取り外します。

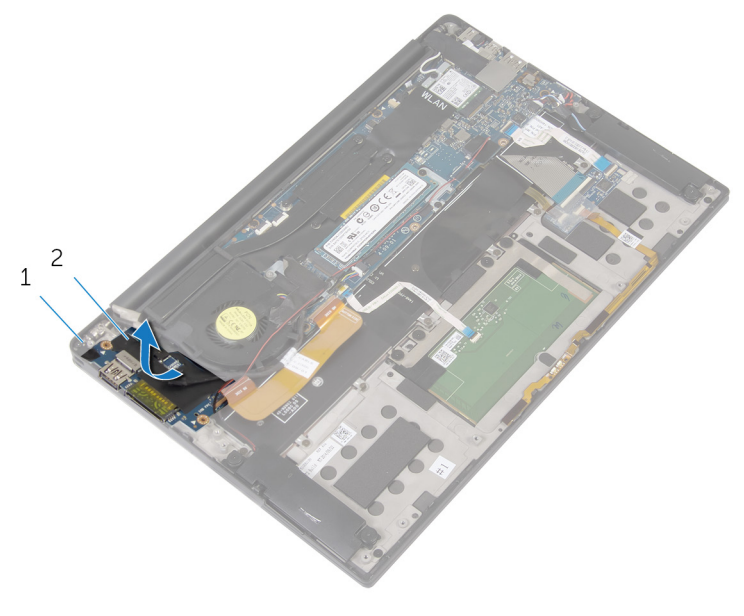

パームレストアセンブリ 2 I/O ボード

## I/O ボードの取り付け

警告: コンピュータ内部の作業を始める前に、お使いのコンピュータに同梱 の安全に関する情報を読み[、コンピュータ内部の作業を始める前に](#page-7-0)その手 順に従ってください。コンピュータ内部の作業を終えた後[、コンピュータ](#page-10-0) [内部の作業を終えた後](#page-10-0)の指示に従ってください。より安全にお使いいただ くためのベストプラクティスについては、dell.com/ regulatory\_compliance の規制順守のホームページを参照してくださ い。

### 手順

- 1 I/O ボードをファンの下にスライドさせて、I/O ボードのネジ穴をパームレ ストアセンブリのネジ穴に合わせます。
- 2 ディスプレイケーブルのネジ穴を I/O ボードのネジ穴に合わせます。
- 3 I/O ボードをパームレストアセンブリに固定するネジを取り付けます。
- 4 I/O ボードケーブルを I/O ボードに差し込み、ラッチを押し下げてケーブル を固定します。
- 5 メディアカードリーダーケーブルを I/O ボードに接続します。
- 6 ディスプレイケーブルを I/O ボードに固定するテープを貼り付けます。

- 1 [バッテリーを](#page-18-0)取り付けます。
- 2 [ベースカバーを](#page-14-0)取り付けます。

キーボードコントロールボード の取り外し

警告: コンピュータ内部の作業を始める前に、お使いのコンピュータに同梱 の安全に関する情報を読み、<u>コンピュータ内部の作業を始める前に</u>その手 順に従ってください。コンピュータ内部の作業を終えた後[、コンピュータ](#page-10-0) [内部の作業を終えた後](#page-10-0)の指示に従ってください。より安全にお使いいただ くためのベストプラクティスについては、dell.com/ regulatory\_compliance の規制順守のホームページを参照してくださ い。

#### 作業を開始する前に

- 1 [ベースカバーを](#page-11-0)取り外します。
- 2 [バッテリーを](#page-15-0)取り外します。

#### 手順

- 1 バッテリーステータスライトケーブルをキーボードコントロールボードに 固定しているテープを剥がします。
- 2 キーボードコントロールボードをパームレストアセンブリに固定している テープを剥がします。

3 ラッチを持ち上げて、キーボードのバックライトケーブル、キーボードケー ブル、キーボードコントロールボードケーブル、バッテリーステータスライ トケーブルをキーボードコントロールボードから外します。

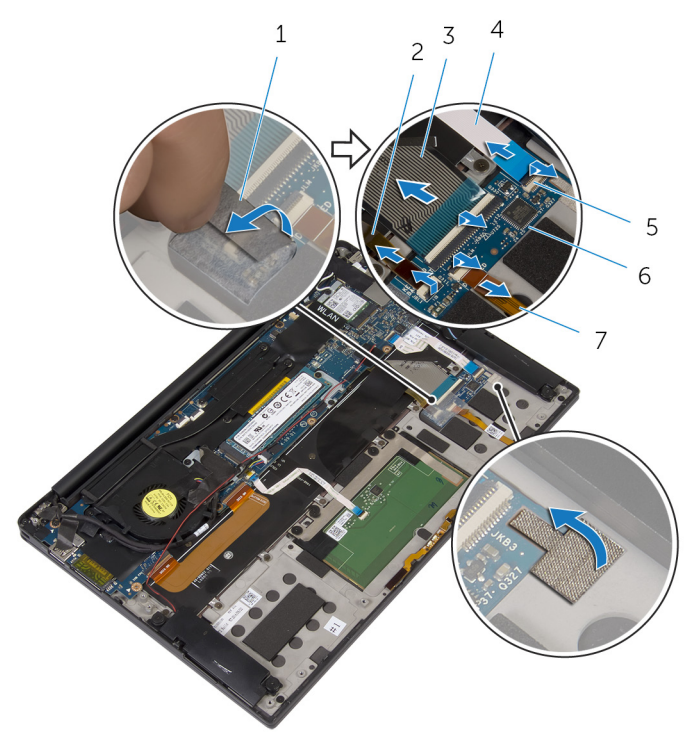

- 
- 
- 
- 7 バッテリーステータスライ トケーブル
- 1 テープ(2) 2 キーボードのバックライト ケーブル
- 3 キーボードケーブル 4 キーボードコントロールボ ードケーブル
- 5 ラッチ(4) 6 キーボードコントロールボ ード
- 4 パームレストアセンブリ上のキーボードコントロールボードの位置をメモ します。

5 プラスチックスクライブを使用して、キーボードコントロールボードをパー ムレストアセンブリから持ち上げます。

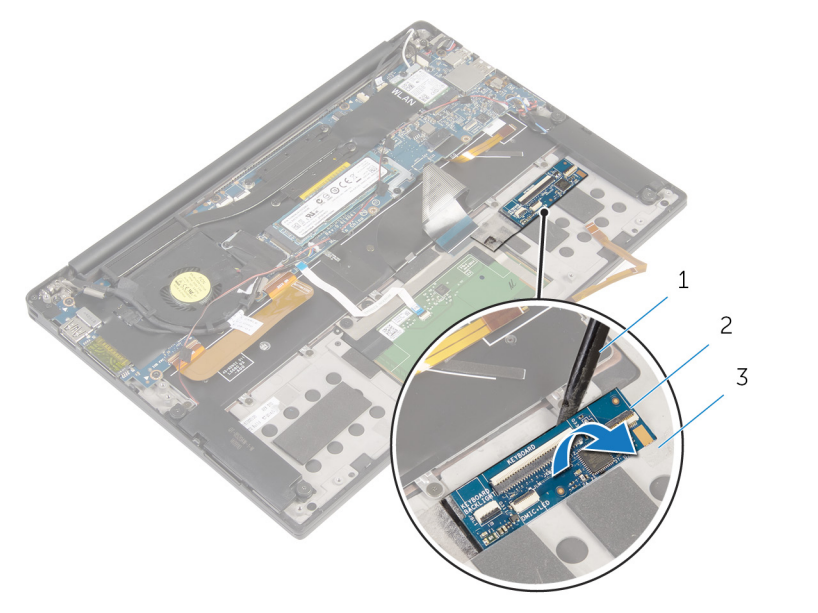

- 1 プラスチックスクライブ 2 キーボードコントロールボ ード
- 3 パームレストアセンブリ

キーボードコントロールボード の取り付け

△ 警告: コンピュータ内部の作業を始める前に、お使いのコンピュータに同梱 の安全に関する情報を読み[、コンピュータ内部の作業を始める前に](#page-7-0)その手 順に従ってください。コンピュータ内部の作業を終えた後[、コンピュータ](#page-10-0) [内部の作業を終えた後](#page-10-0)の指示に従ってください。より安全にお使いいただ くためのベストプラクティスについては、dell.com/ regulatory\_compliance の規制順守のホームページを参照してくださ い。

手順

- 1 キーボードコントロールボードをパームレストアセンブリに貼り付けます。
- 2 キーボードのバックライトケーブル、キーボードケーブル、キーボードコン トロールボードケーブル、バッテリーステータスライトケーブルをキーボー ドコントロールボードに差し込み、ラッチを押し下げてケーブルを固定しま す。
- 3 キーボードコントロールボードをパームレストアセンブリに固定するテー プを貼り付けます。
- 4 バッテリーステータスライトケーブルをキーボードコントロールボードに 固定するテープを貼り付けます。

- 1 [バッテリー](#page-18-0)を取り付けます。
- 2 [ベースカバー](#page-14-0)を取り付けます。

ディスプレイアセンブリの取り 外し

警告: コンピュータ内部の作業を始める前に、お使いのコンピュータに同梱 の安全に関する情報を読み[、コンピュータ内部の作業を始める前に](#page-7-0)その手 順に従ってください。コンピュータ内部の作業を終えた後[、コンピュータ](#page-10-0) [内部の作業を終えた後](#page-10-0)の指示に従ってください。より安全にお使いいただ くためのベストプラクティスについては、dell.com/ regulatory\_compliance の規制順守のホームページを参照してくださ い。

#### 作業を開始する前に

- 1 [ベースカバーを](#page-11-0)取り外します。
- 2 [バッテリーを](#page-15-0)取り外します。

#### 手順

- 1 タッチスクリーンケーブル(オプション)とカメラケーブルをシステム基板 から外します。
- 2 アンテナケーブルをシステム基板に固定しているテープを剥がします。
- 3 ワイヤレスカードブラケットをシステム基板に固定しているネジを外しま す。
- 4 ワイヤレスカードブラケットを持ち上げて、ワイヤレスカードから取り外し ます。

アンテナケーブルをワイヤレスカードから外します。

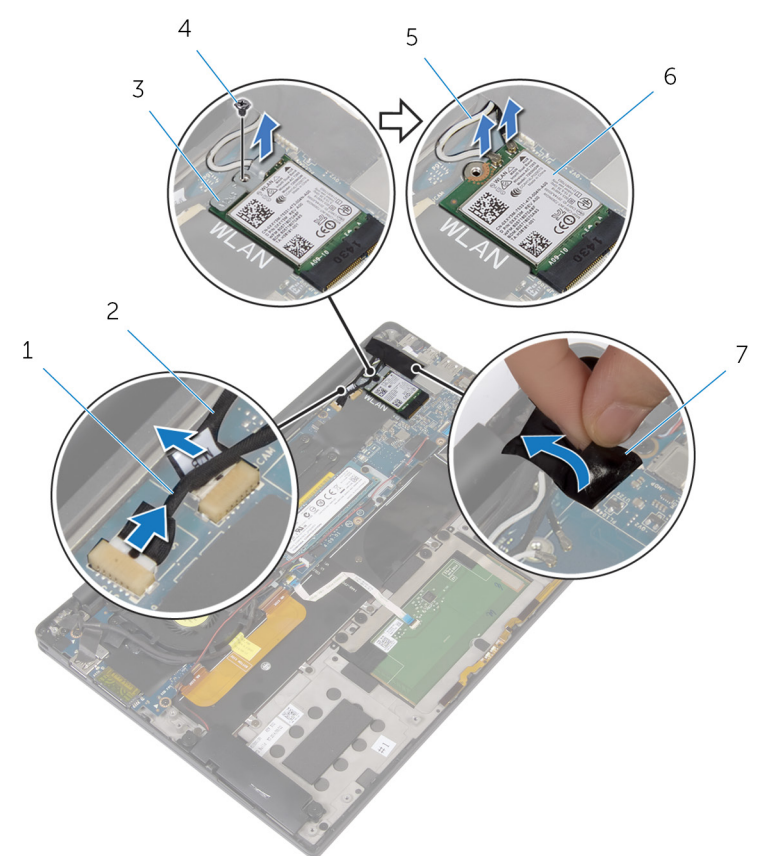

- タッチスクリーンケーブル (オプション) カメラケーブル
- ワイヤレスカードブラケッ 4 ネジ ト
- アンテナケーブル 6 ワイヤレスカード テープ
- ディスプレイケーブルを I/O ボードに固定しているネジを外します。
- ディスプレイケーブルをファンと I/O ボードに固定しているテープを剥が します。
- メディアカードリーダーケーブルを I/O ボードから外します。
- 9 ディスプレイケーブルの配線をメモして、ケーブルをファンの配線ガイドか ら取り外します。
- 10 ディスプレイケーブルブラケットからテープを剥がします。

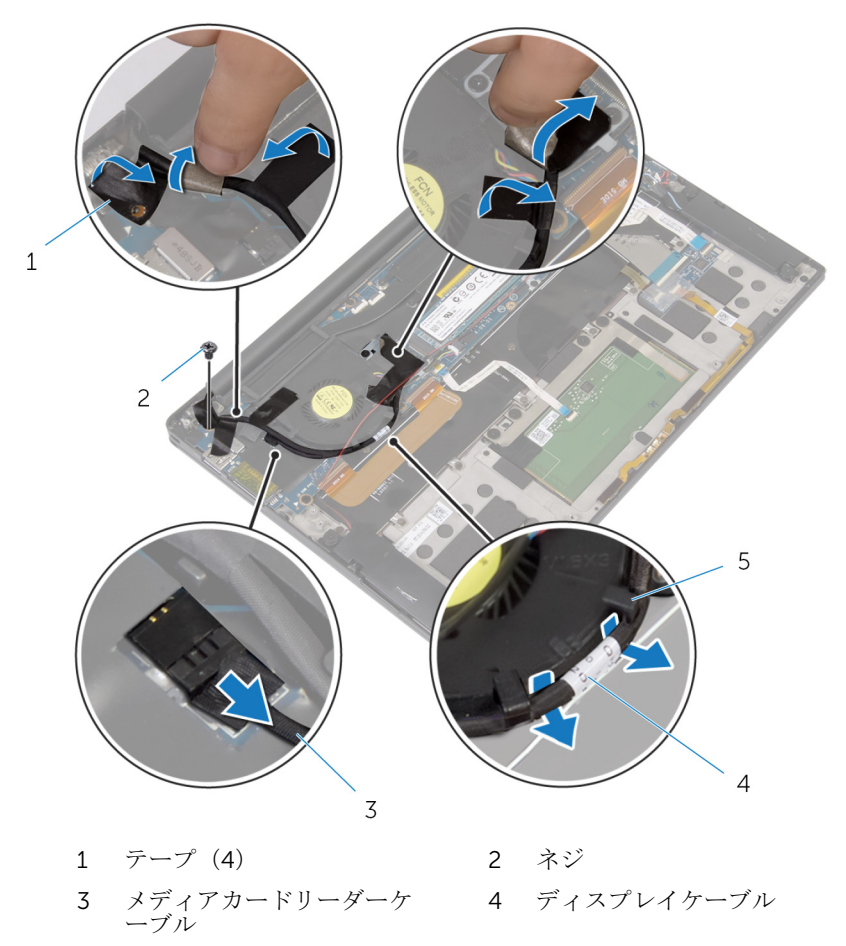

- 5 配線ガイド(2)
- 11 ディスプレイケーブルブラケットをシステム基板に固定しているネジを取 り外します。
- 12 ディスプレイケーブルブラケットを持ち上げて、ディスプレイケーブルから 取り外します。

13 プルタブを使用して、ディスプレイケーブルをシステム基板から外します。

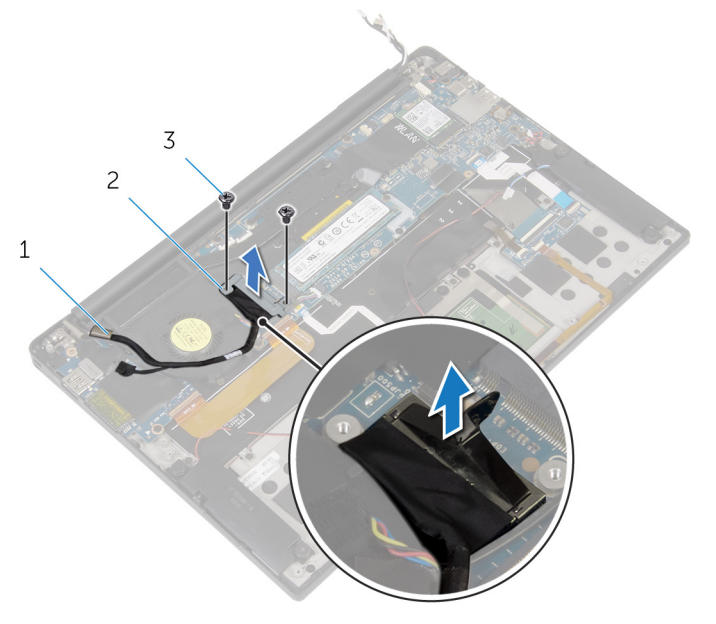

- 1 ディスプレイケーブル 2 ディスプレイケーブルブラ ケット
- 3 ネジ(2)

パームレストアセンブリを開き、ディスプレイヒンジをパームレストアセン ブリに固定しているネジを取り外します。

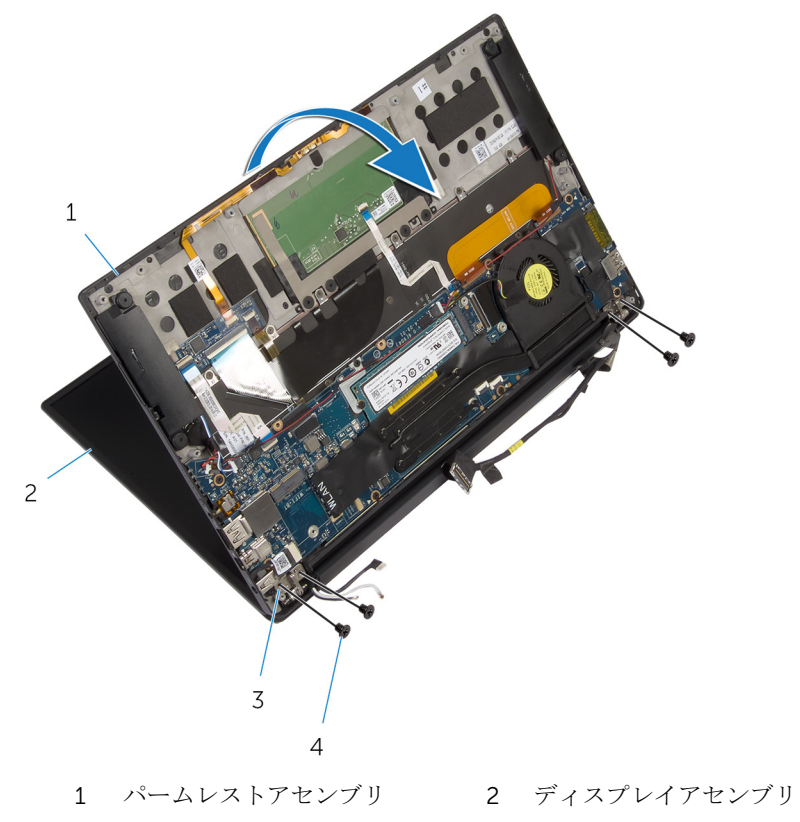

ディスプレイヒンジ(2) 4 ネジ(4)

パームレストアセンブリをディスプレイヒンジから引き出して取り外しま す。

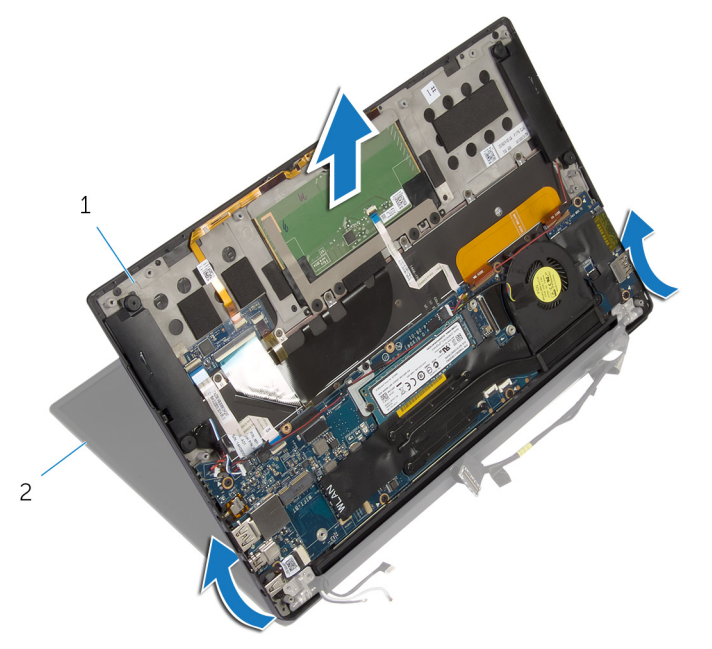

パームレストアセンブリ 2 ディスプレイアセンブリ

ディスプレイアセンブリの取り 付け

警告: コンピュータ内部の作業を始める前に、お使いのコンピュータに同梱 の安全に関する情報を読み[、コンピュータ内部の作業を始める前に](#page-7-0)その手 順に従ってください。コンピュータ内部の作業を終えた後[、コンピュータ](#page-10-0) [内部の作業を終えた後](#page-10-0)の指示に従ってください。より安全にお使いいただ くためのベストプラクティスについては、dell.com/ regulatory\_compliance の規制順守のホームページを参照してくださ い。

手順

- 1 パームレストアセンブリをディスプレイヒンジの下にスライドさせ、パーム レストアセンブリのネジ穴をディスプレイヒンジのネジ穴に合わせます。
- 2 パームレストアヤンブリをディスプレイトンジに固定するネジを取り付け ます。
- 3 パームレストアセンブリを閉じます。
- 4 ディスプレイケーブルをファンの配線ガイドに沿って配線します。
- 5 ディスプレイケーブルのネジ穴を I/O ボードのネジ穴に合わせます。
- 6 ディスプレイケーブルを I/O ボードに固定しているネジを取り付けます。
- 7 メディアカードリーダーケーブルを I/O ボードに接続します。
- 8 ディスプレイケーブルをファンと I/O ボードに固定するテープを貼り付け ます。
- 9 ディスプレイケーブルをシステム基板に接続します。
- 10 ディスプレイケーブルブラケットのネジ穴をシステム基板のネジ穴に合わ せます。
- 11 ディスプレイケーブルブラケットをシステム基板に固定するネジを取り付 けます。
- 12 テープをディスプレイケーブルブラケットに貼り付けます。
- 13 ワイヤレスカードケーブルをワイヤレスカードに接続します。
- 14 ワイヤレスカードブラケットのネジ穴をシステム基板のネジ穴に合わせま す。
- 15 ワイヤレスカードブラケットをシステム基板に固定するネジを取り付けま す。
- アンテナケーブルをシステム基板に固定するテープを貼り付けます。
- タッチスクリーンケーブル(オプション)とカメラケーブルをシステム基板 に接続します。

- [バッテリー](#page-18-0)を取り付けます。
- [ベースカバー](#page-14-0)を取り付けます。

## <span id="page-60-0"></span>システム基板の取り外し

- 警告: コンピュータ内部の作業を始める前に、お使いのコンピュータに同梱 の安全に関する情報を読み[、コンピュータ内部の作業を始める前に](#page-7-0)その手 順に従ってください。コンピュータ内部の作業を終えた後[、コンピュータ](#page-10-0) [内部の作業を終えた後](#page-10-0)の指示に従ってください。より安全にお使いいただ くためのベストプラクティスについては、dell.com/ regulatory\_compliance の規制順守のホームページを参照してくださ い。
- メモ: お使いのコンピュータのサービスタグはシステム基板に保存されて Ø います。システム基板の取り付け後に、BIOS セットアッププログラムにサ ービスタグを入力する必要があります。
- **グ メモ:** システム基板を取り付けると、BIOS セットアッププログラムを使用 して BIOS に行った変更はすべて削除されます。システム基板を取り付け た後、必要な変更を実行する必要があります。
- メモ: システム基板からケーブルを外す前に、各コネクタの位置をメモして U おき、システム基板の取り付け後に正しく元の場所に戻すことができるよ うにしてください。

#### 作業を開始する前に

- 1 [ベースカバーを](#page-11-0)取り外します。
- 2 [バッテリーを](#page-15-0)取り外します。
- 3 [ワイヤレスカードを](#page-22-0)取り外します。
- 4 [ソリッドステートドライブを](#page-19-0)取り外します。
- 5 [ヒートシンクを](#page-28-0)取り外します。

手順

- 1 アンテナケーブルと電源アダプタポートケーブルをシステム基板に固定し ているテープを剥がします。
- 2 カメラケーブル、タッチスクリーンケーブル(オプション)、電源アダプタ ポートケーブル、コイン型電池ケーブルをシステム基板から外します。

ラッチを持ち上げて、キーボードコントロールボードケーブルをシステム基 板から外します。

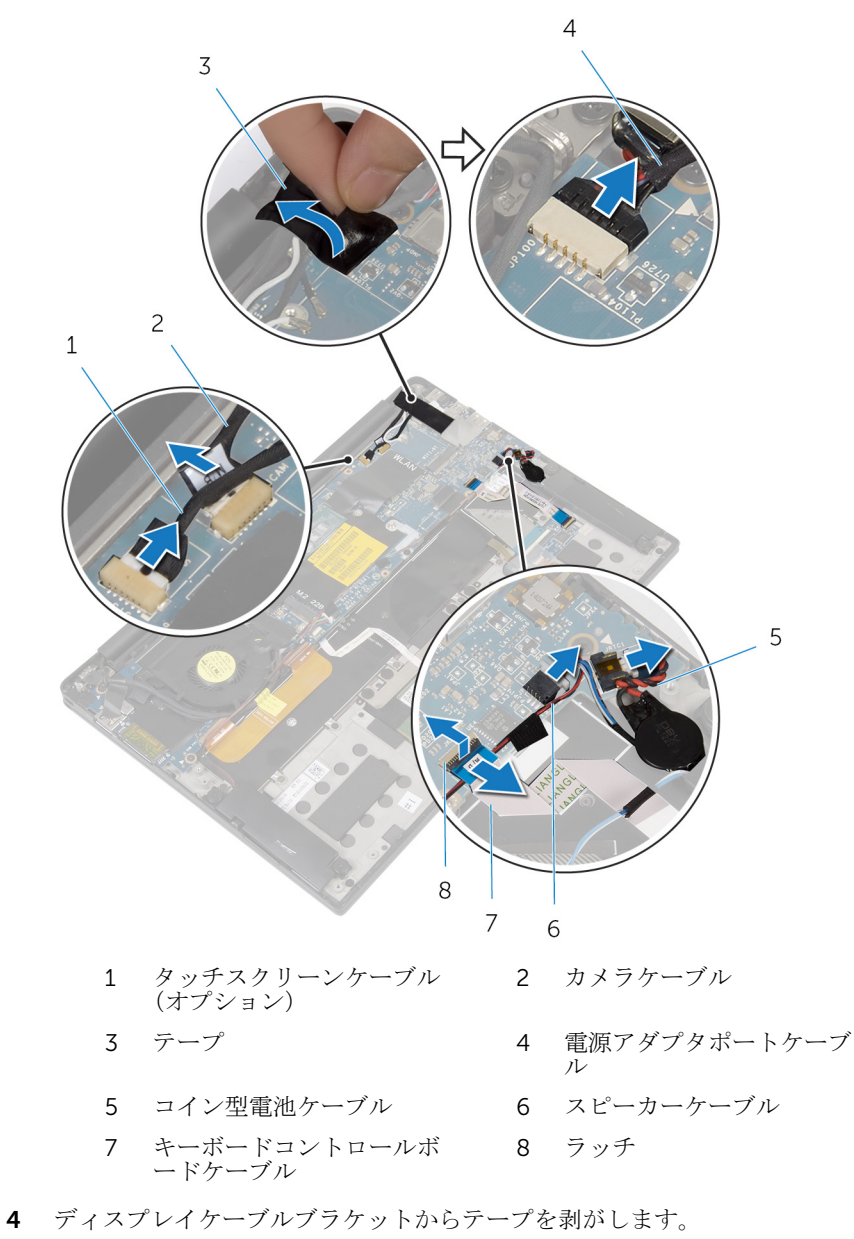

5 スピーカーケーブルをシステム基板に固定しているテープを剥がします。

- 6 ファンケーブルをシステム基板から外します。
- 7 ラッチを持ち上げて、I/O ボードケーブルとタッチパッドケーブルをシステ ム基板から外します。

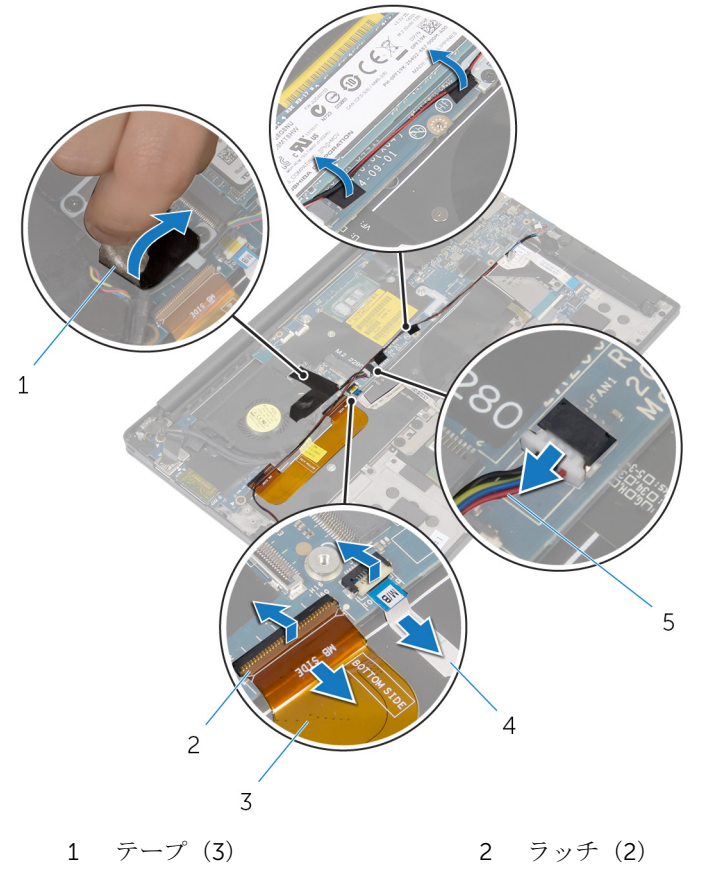

- 3 I/O ボードケーブル 4 タッチパッドケーブル
- 5 ファンケーブル
- 8 ディスプレイケーブルブラケットをシステム基板に固定しているネジを取 り外します。
- 9 ディスプレイケーブルブラケットを持ち上げて、ディスプレイケーブルから 取り外します。

10 プルタブを使用して、ディスプレイケーブルをシステム基板から外します。

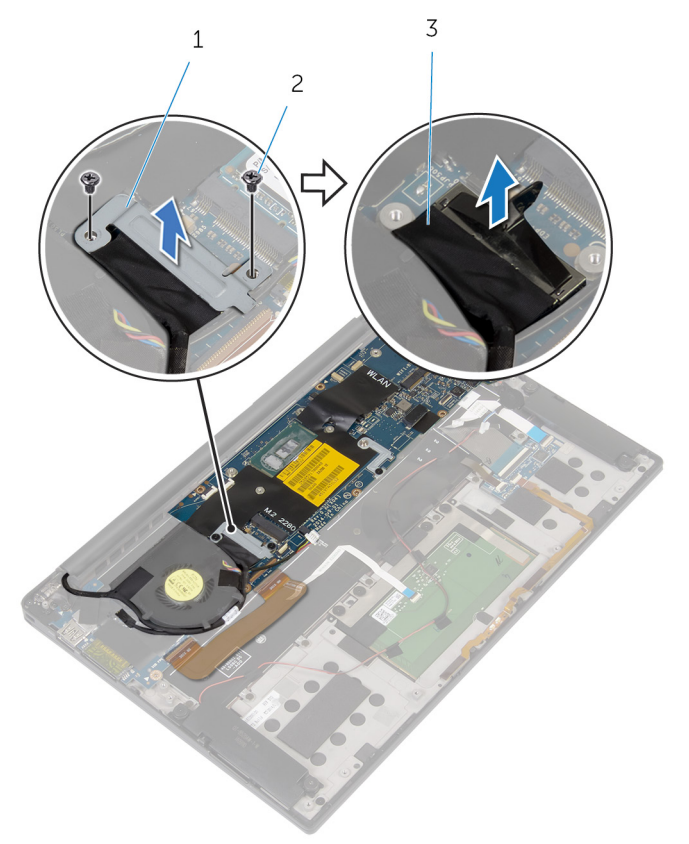

- ディスプレイケーブルブラ ケット ネジ(2)
- ディスプレイケーブル

システム基板をパームレストアセンブリに固定しているネジを外します。

12 外側のエッジから始めて、システム基板を斜めに持ち上げてパームレストア センブリのタブの下から取り外します。

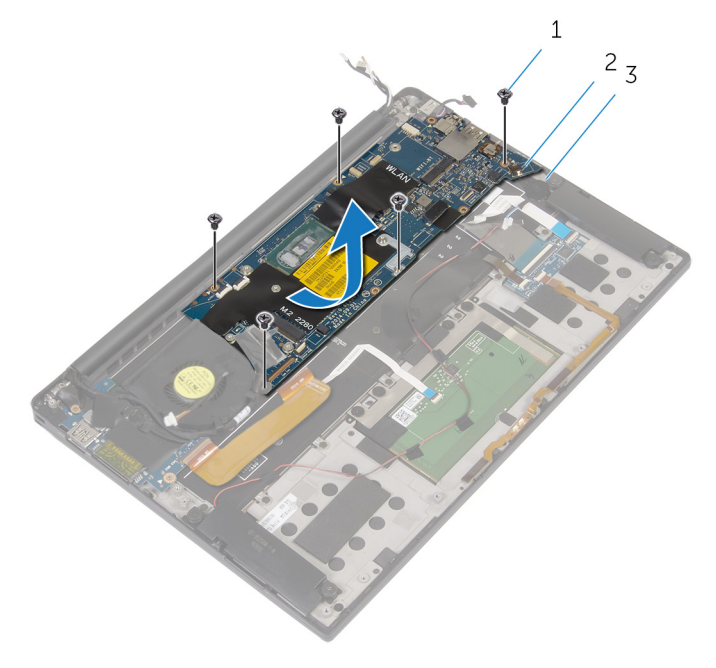

- 
- 1 ネジ(5) 2 システム基板
- 3 パームレストアセンブリ

## <span id="page-65-0"></span>システム基板の取り付け

- 警告: コンピュータ内部の作業を始める前に、お使いのコンピュータに同梱 の安全に関する情報を読み[、コンピュータ内部の作業を始める前に](#page-7-0)その手 順に従ってください。コンピュータ内部の作業を終えた後[、コンピュータ](#page-10-0) [内部の作業を終えた後](#page-10-0)の指示に従ってください。より安全にお使いいただ くためのベストプラクティスについては、dell.com/ regulatory\_compliance の規制順守のホームページを参照してくださ い。
- メモ:お使いのコンピュータのサービスタグはシステム基板に保存されて Ø います。システム基板の取り付け後に、BIOS セットアッププログラムにサ ービスタグを入力する必要があります。
- **グ メモ:** システム基板を取り付けると、BIOS セットアッププログラムを使用 して BIOS に行った変更はすべて削除されます。システム基板を取り付け た後、必要な変更を実行する必要があります。

#### 手順

- 1 システム基板をパームレストアセンブリのタブの下にスライドさせ、システ ム基板のネジ穴をパームレストアセンブリのネジ穴に合わせます。
- 2 システム基板をパームレストアセンブリに固定するネジを取り付けます。
- 3 I/O ボードケーブル、タッチパッドケーブル、キーボードコントロールボー ドケーブルをシステム基板に差し込み、コネクタラッチを押し下げてケーブ ルを固定します。
- 4 カメラケーブル、タッチスクリーンケーブル(オプション)、電源アダプタ ポートケーブル、コイン型電池ケーブル、スピーカーケーブル、ファンケー ブル、ディスプレイケーブルをシステム基板に接続します。
- 5 アンテナケーブルと雷源アダプタポートをシステム基板に固定するテープ を貼り付けます。
- 6 ディスプレイケーブルブラケットのネジ穴をシステム基板のネジ穴に合わ せます。
- 7 ディスプレイケーブルブラケットをシステム基板に固定するネジを取り付 けます。
- 8 スピーカーケーブルをシステム基板に固定するテープを貼り付けます。
- 9 テープをディスプレイケーブルブラケットに貼り付けます。

- [ヒートシンク](#page-30-0)を取り付けます。
- [ソリッドステートドライブ](#page-21-0)を取り付けます。
- [ワイヤレスカード](#page-24-0)を取り付けます。
- [バッテリー](#page-18-0)を取り付けます。
- [ベースカバー](#page-14-0)を取り付けます。

## 電源アダプタポートの取り外し

警告: コンピュータ内部の作業を始める前に、お使いのコンピュータに同梱 の安全に関する情報を読み[、コンピュータ内部の作業を始める前に](#page-7-0)その手 順に従ってください。コンピュータ内部の作業を終えた後[、コンピュータ](#page-10-0) [内部の作業を終えた後](#page-10-0)の指示に従ってください。より安全にお使いいただ くためのベストプラクティスについては、dell.com/ regulatory\_compliance の規制順守のホームページを参照してくださ い。

#### 作業を開始する前に

- 1 [ベースカバーを](#page-11-0)取り外します。
- 2 [バッテリーを](#page-15-0)取り外します。
- 3 [ワイヤレスカードを](#page-22-0)取り外します。
- 4 [「システム基板](#page-60-0)の取り外し」の手順1から手順12に従ってください。

#### 手順

- 1 電源アダプタボードをパームレストアセンブリに固定しているネジを外し ます。
- 2 電源アダプタポートケーブルの配線をメモしてから、ケーブルをパームレス トアセンブリの配線ガイドから外します。

3 電源アダプタポートを持ち上げて、パームレストアセンブリから取り外しま す。

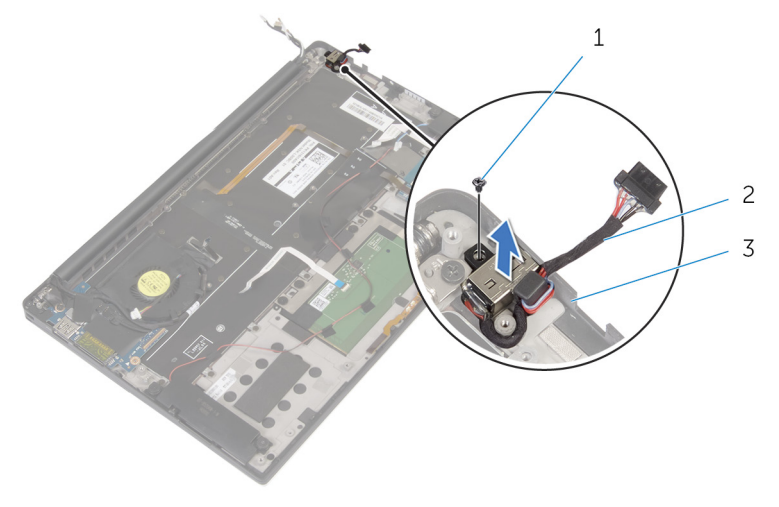

- 1 ネジ 2 電源アダプタポート
- 3 パームレストアセンブリ

# 電源アダプタポートの取り付け

警告: コンピュータ内部の作業を始める前に、お使いのコンピュータに同梱 ∧ の安全に関する情報を読み[、コンピュータ内部の作業を始める前に](#page-7-0)その手 順に従ってください。コンピュータ内部の作業を終えた後[、コンピュータ](#page-10-0) [内部の作業を終えた後](#page-10-0)の指示に従ってください。より安全にお使いいただ くためのベストプラクティスについては、dell.com/ regulatory\_compliance の規制順守のホームページを参照してくださ い。

#### 手順

- 1 雷源アダプタポートのネジ穴をパームレストアセンブリのネジ穴に合わせ ます。
- 2 雷源アダプタポートをパームレストアセンブリに固定するネジを取り付け ます。
- 3 雷源アダプタポートケーブルをパームレストアセンブリの配線ガイドに沿 って配線します。

- 1 [「システム基板](#page-65-0)の取り付け」の手順 1 から手順 8 に従ってください。
- 2 [ワイヤレスカード](#page-24-0)を取り付けます。
- 3 [バッテリー](#page-18-0)を取り付けます。
- 4 [ベースカバー](#page-14-0)を取り付けます。

## ファンの取り外し

△ 警告: コンピュータ内部の作業を始める前に、お使いのコンピュータに同梱 の安全に関する情報を読み[、コンピュータ内部の作業を始める前に](#page-7-0)その手 順に従ってください。コンピュータ内部の作業を終えた後[、コンピュータ](#page-10-0) [内部の作業を終えた後](#page-10-0)の指示に従ってください。より安全にお使いいただ くためのベストプラクティスについては、dell.com/ regulatory\_compliance の規制順守のホームページを参照してくださ い。

#### 作業を開始する前に

- 1 [ベースカバーを](#page-11-0)取り外します。
- 2 [バッテリーを](#page-15-0)取り外します。
- 3 [ワイヤレスカードを](#page-22-0)取り外します。
- 4 [「システム基板](#page-60-0)の取り外し」の手順1から手順12に従ってください。

#### 手順

1 ディスプレイケーブルをファンに固定しているテープを剥がします。

2 ディスプレイケーブルの配線をメモして、ケーブルをファンの配線ガイドか ら取り外します。

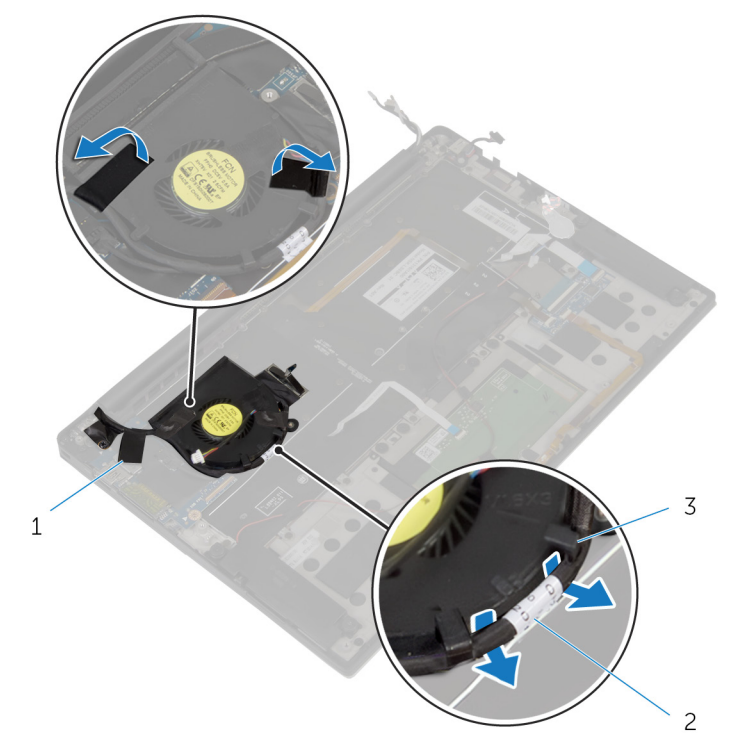

1 テープ(3) 2 ディスプレイケーブル 3 配線ガイド(2)

3 ファンをパームレストアセンブリに固定しているネジを取り外します。
ファンをケーブルと一緒に持ち上げ、パームレストアセンブリから取り出し ます。

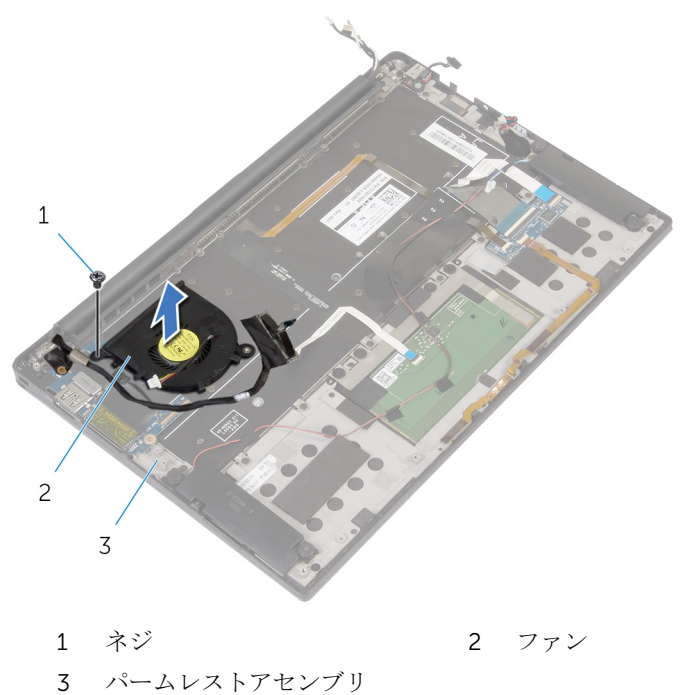

# <span id="page-73-0"></span>ファンの取り付け

警告: コンピュータ内部の作業を始める前に、お使いのコンピュータに同梱 の安全に関する情報を読み[、コンピュータ内部の作業を始める前に](#page-7-0)その手 順に従ってください。コンピュータ内部の作業を終えた後[、コンピュータ](#page-10-0) [内部の作業を終えた後](#page-10-0)の指示に従ってください。より安全にお使いいただ くためのベストプラクティスについては、dell.com/ regulatory\_compliance の規制順守のホームページを参照してくださ い。

### 手順

- 1 ファンのネジ穴をパームレストアセンブリのネジ穴に合わせます。
- 2 ファンをパームレストアセンブリに固定するネジを取り付けます。
- 3 ディスプレイケーブルをファンの配線ガイドに沿って配線します。
- 4 ディスプレイケーブルをファンに固定するテープを貼り付けます。

### 作業を終えた後に

- 1 [「システム基板](#page-65-0)の取り付け」の手順1から手順8に従ってください。
- 2 [ワイヤレスカード](#page-24-0)を取り付けます。
- 3 [バッテリー](#page-18-0)を取り付けます。
- 4 [ベースカバー](#page-14-0)を取り付けます。

# <span id="page-74-0"></span>キーボードの取り外し

△ 警告: コンピュータ内部の作業を始める前に、お使いのコンピュータに同梱 の安全に関する情報を読み[、コンピュータ内部の作業を始める前に](#page-7-0)その手 順に従ってください。コンピュータ内部の作業を終えた後[、コンピュータ](#page-10-0) [内部の作業を終えた後](#page-10-0)の指示に従ってください。より安全にお使いいただ くためのベストプラクティスについては、dell.com/ regulatory\_compliance の規制順守のホームページを参照してくださ い。

#### 作業を開始する前に

- 1 [ベースカバーを](#page-11-0)取り外します。
- 2 [バッテリーを](#page-15-0)取り外します。
- 3 [ワイヤレスカードを](#page-22-0)取り外します。
- 4 [スピーカーを](#page-25-0)取り外します。
- 5 [コイン型電池を](#page-31-0)取り外します。
- 6 [ヒートシンクを](#page-28-0)取り外します。
- 7 I/O [ボードを](#page-44-0)取り外します。
- 8 [「システム基板](#page-60-0)の取り外し」の手順1から手順12に従ってください。
- 9 [ファンを](#page-70-0)取り外します。
- 10 I/O [ボードケーブルを](#page-41-0)外します。

手順

1 ラッチを持ち上げて、キーボードケーブルとキーボードのバックライトケー ブルをキーボードコントロールボードから外します。

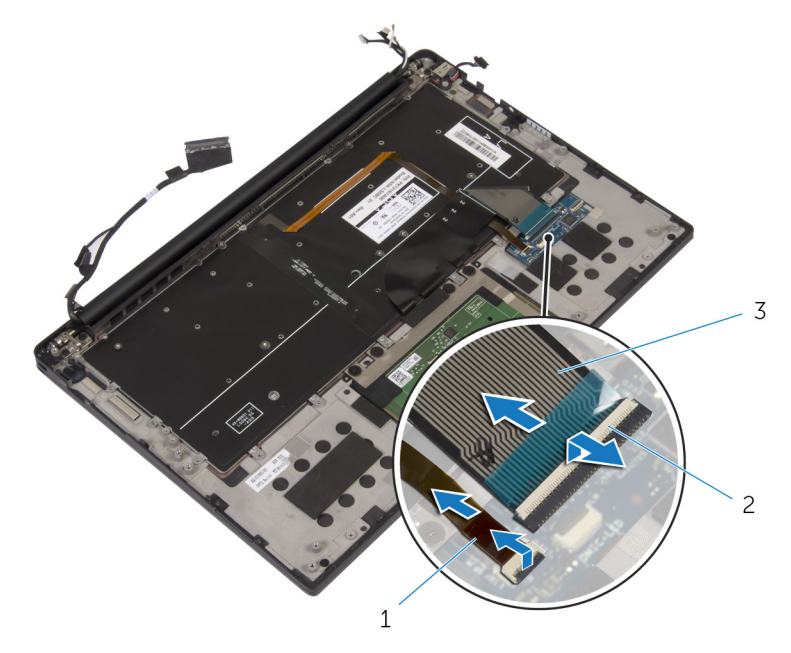

- 1 キーボードのバックライト ケーブル 2 ラッチ(2)
- 3 キーボードケーブル
- 2 タッチパッドケーブル、I/O ボードケーブル、キーボードコントロールボー ドケーブルの配線をメモして、ケーブルをキーボードから剥がします。

3 キーボードをパームレストアセンブリに固定しているネジを取り外します。

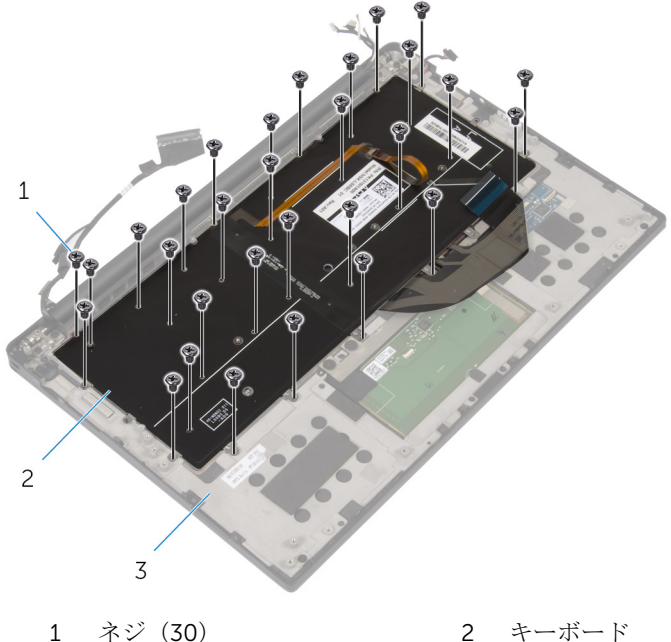

パームレストアセンブリ

キーボードを持ち上げて、パームレストアセンブリから取り外します。

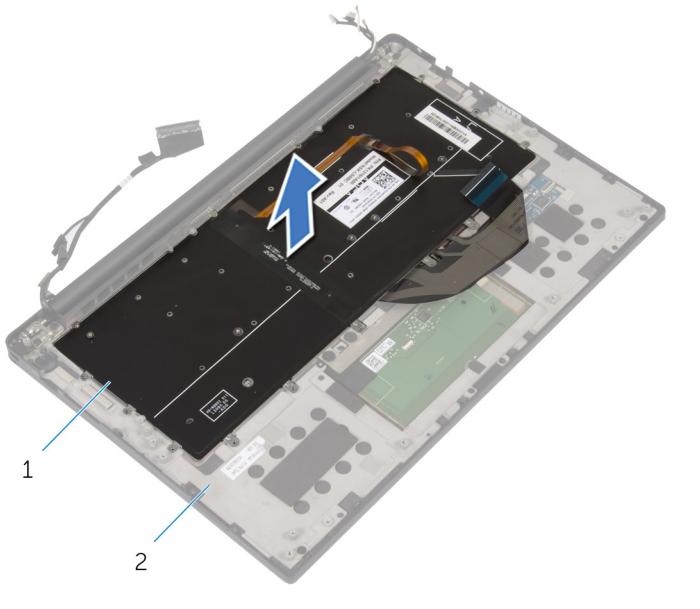

キーボード 2 パームレストアセンブリ

# <span id="page-78-0"></span>キーボードの取り付け

警告: コンピュータ内部の作業を始める前に、お使いのコンピュータに同梱 の安全に関する情報を読み[、コンピュータ内部の作業を始める前に](#page-7-0)その手 順に従ってください。コンピュータ内部の作業を終えた後[、コンピュータ](#page-10-0) [内部の作業を終えた後](#page-10-0)の指示に従ってください。より安全にお使いいただ くためのベストプラクティスについては、dell.com/ regulatory\_compliance の規制順守のホームページを参照してくださ い。

#### 手順

- 1 キーボードのネジ穴をパームレストアセンブリのネジ穴の位置に合わせま す。
- 2 キーボードをパームレストアセンブリに固定するネジを取り付けます。
- 3 タッチパッドケーブル、I/O ボードケーブル、キーボードコントロールボー ドケーブルをキーボードに貼り付けます。
- 4 キーボードケーブルとキーボードのバックライトケーブルをキーボードコ ントロールボードに差し込み、ラッチを押し下げてケーブルを固定します。

### 作業を終えた後に

- 1 I/O [ボードケーブルを](#page-43-0)取り付けます。
- 2 [ファン](#page-73-0)を取り付けます。
- 3 [「システム基板](#page-65-0)の取り付け」の手順 1 から手順 8 に従ってください。
- 4 I/O [ボードを](#page-47-0)取り付けます。
- 5 [ヒートシンク](#page-30-0)を取り付けます。
- 6 [コイン型電池](#page-33-0)を取り付けます。
- 7 [スピーカー](#page-27-0)を取り付けます。
- 8 [ワイヤレスカード](#page-24-0)を取り付けます。
- 9 [バッテリー](#page-18-0)を取り付けます。
- 10 [ベースカバー](#page-14-0)を取り付けます。

## パームレストの取り外し

警告: コンピュータ内部の作業を始める前に、お使いのコンピュータに同梱 の安全に関する情報を読み[、コンピュータ内部の作業を始める前に](#page-7-0)その手 順に従ってください。コンピュータ内部の作業を終えた後[、コンピュータ](#page-10-0) [内部の作業を終えた後](#page-10-0)の指示に従ってください。より安全にお使いいただ くためのベストプラクティスについては、dell.com/ regulatory\_compliance の規制順守のホームページを参照してくださ い。

#### 作業を開始する前に

- [ベースカバーを](#page-11-0)取り外します。
- [バッテリーを](#page-15-0)取り外します。
- [バッテリーステータスライトケーブルを](#page-34-0)外します。
- [ワイヤレスカードを](#page-22-0)取り外します。
- [ヒートシンクを](#page-28-0)取り外します。
- I/O [ボードを](#page-44-0)取り外します。
- [スピーカーを](#page-25-0)取り外します。
- [コイン型電池を](#page-31-0)取り外します。
- [タッチパッドを](#page-37-0)取り外します。
- [「システム基板](#page-60-0)の取り外し」の手順 1 から手順 12 に従ってください。
- [ファンを](#page-70-0)取り外します。
- I/O [ボードケーブルを](#page-41-0)外します。
- [キーボードを](#page-74-0)取り外します。

手順

1 パームレストを開き、パームレストをディスプレイヒンジに固定しているネ ジを外します。

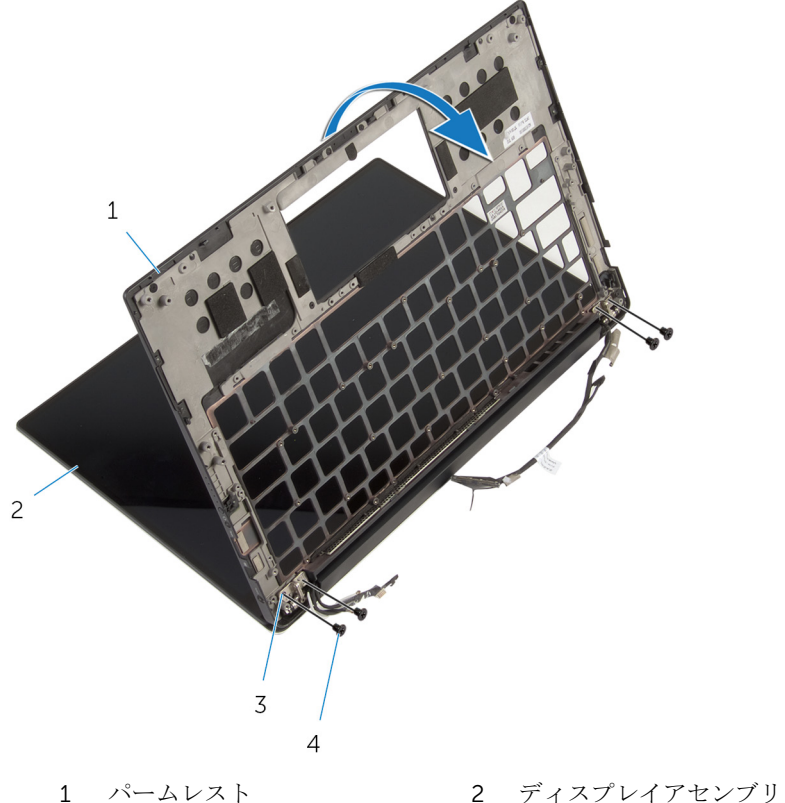

- 3 ディスプレイヒンジ(2) 4 ネジ(4)
- -

2 パームレストを引き出してディスプレイヒンジから取り外します。

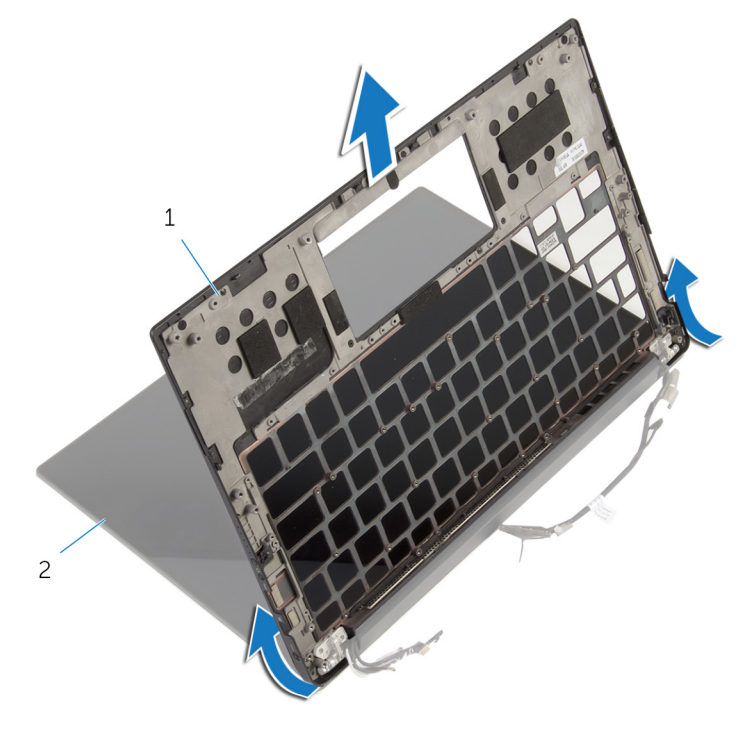

パームレスト 2 ディスプレイアセンブリ

## パームレストの取り付け

警告: コンピュータ内部の作業を始める前に、お使いのコンピュータに同梱 の安全に関する情報を読み[、コンピュータ内部の作業を始める前に](#page-7-0)その手 順に従ってください。コンピュータ内部の作業を終えた後[、コンピュータ](#page-10-0) [内部の作業を終えた後](#page-10-0)の指示に従ってください。より安全にお使いいただ くためのベストプラクティスについては、dell.com/ regulatory\_compliance の規制順守のホームページを参照してくださ い。

#### 手順

- 1 ディスプレイヒンジの下にパームレストをスライドさせ、パームレストのネ ジ穴をディスプレイヒンジのネジ穴に合わせます。
- 2 パームレストをディスプレイヒンジに固定するネジを取り付けます。
- 3 パームレストを閉じます。

#### 作業を終えた後に

- 1 [キーボード](#page-78-0)を取り付けます。
- 2 I/O [ボードケーブルを](#page-43-0)取り付けます。
- 3 [ファン](#page-73-0)を取り付けます。
- 4 [「システム基板](#page-65-0)の取り付け」の手順 1 から手順 8 に従ってください。
- 5 [タッチパッド](#page-40-0)を取り付けます。
- 6 [コイン型電池](#page-33-0)を取り付けます。
- 7 [スピーカー](#page-27-0)を取り付けます。
- 8 I/O [ボードを](#page-47-0)取り付けます。
- 9 [ヒートシンク](#page-30-0)を取り付けます。
- 10 [ワイヤレスカード](#page-24-0)を取り付けます。
- 11 [バッテリーステータスライトケーブル](#page-36-0)を取り付けます。
- 12 [バッテリー](#page-18-0)を取り付けます。
- 13 [ベースカバー](#page-14-0)を取り付けます。

# BIOS のフラッシュ

更新がある場合やシステム基板を取り付ける場合に、BIOS のフラッシュ(更新) を行う必要があります。BIOS のフラッシュは、次の通りです。

- 1 コンピュータの電源を入れます。
- 2 dell.com/supportにアクセスします。
- 3 Product Support (製品サポート)をクリックし、ノートパソコンのサービ スタグを入力し、Submit (送信) をクリックします。

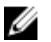

■ メモ: サービスタグがない場合は、自動検出機能を使用するか、お使い のコンピュータのモデルを手動で参照してください。

- 4 Drivers & Downloads (ドライバとダウンロード)をクリックします。
- 5 Or, show me all available drivers for…(または、使用可能なすべてのドラ イバを表示)にスクロールダウンして Category (カテゴリ)ドロップダウ ンリストから BIOS を選択します。

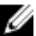

メモ: Change OS (OS を変更)ドロップダウンリストから、お使いの コンピュータにインストールされているオペレーティングシステムを 選択します。

- **6 BIOS** を展開し、利用可能な BIOS ファイルを表示します。
- 7 ファイルをダウンロードをクリックして、お使いのコンピュータの BIOS の 最新バージョンをダウンロードします。
- 8 ファイルを保存し、ダウンロードが完了したら、BIOS アップデートファイ ルを保存したフォルダに移動します。
- 9 BIOS アップデートファイルのアイコンをダブルクリックし、画面に表示さ れる指示に従います。

# 「困ったときは」と「デルへのお 問い合わせ」

### セルフヘルプリソース

オンラインのセルフヘルプリソースを使ってデルの製品とサービスに関するヘ ルプ情報を取得できます。

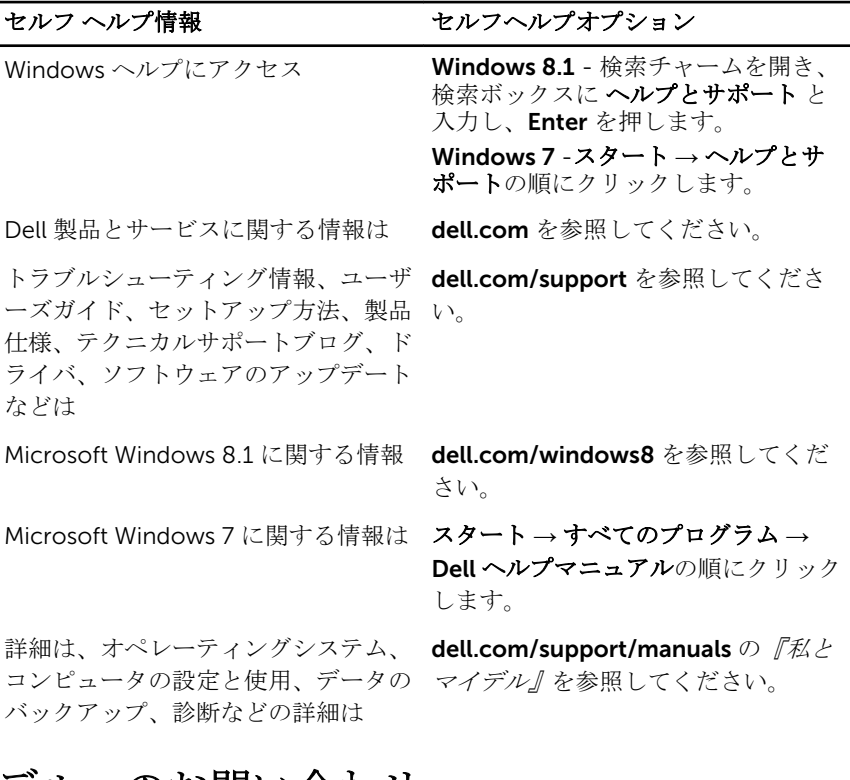

#### デルへのお問い合わせ

販売、テクニカルサポート、カスタマーサービスに関するデルへのお問い合わせ は、dell.com/contactdell を参照してください。

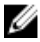

メモ: 各種サービスのご提供は国や製品によって異なり、国によってはご利 用いただけないサービスもございます。

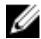

**シンモ:** お使いのコンピュータがインターネットに接続されていない場合は、 購入時の納品書、出荷伝票、請求書、またはデルの製品カタログで連絡先 をご確認ください。